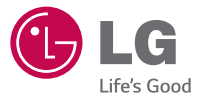

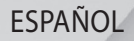

# **Guía del usuario LG 237C**

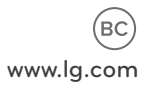

**MFL68701901 (1.0)**

ESPAÑOL

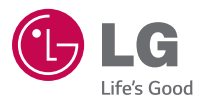

# Guía del usuario

- Las visualizaciones e ilustraciones de la pantalla pueden variar de las que ve en el teléfono.
- Las pantallas reales y el color del teléfono pueden variar.
- $\cdot$  Es posible que parte del contenido de esta quía no aplique a su teléfono, eso dependerá del software y de su proveedor de servicios. Toda la información de este documento está sujeta a cambios sin previo aviso.
- · Este teléfono no es adecuado para personas con alguna discapacidad visual ya que cuenta con un teclado en pantalla táctil.
- Copyright<sup>©</sup> 2014 LG Electronics, Inc. Todos los derechos reservados. LG y el logotipo de LG son marcas registradas de LG Group y sus entidades relacionadas.

Todas las demás marcas son propiedad de sus respectivos titulares.

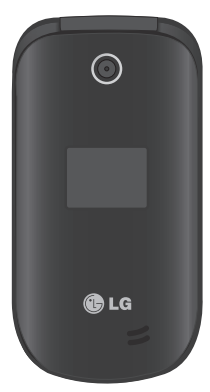

# **Contenido**

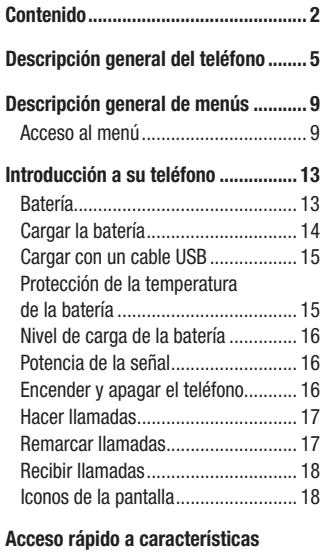

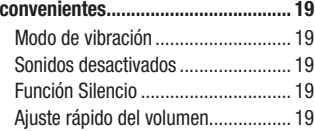

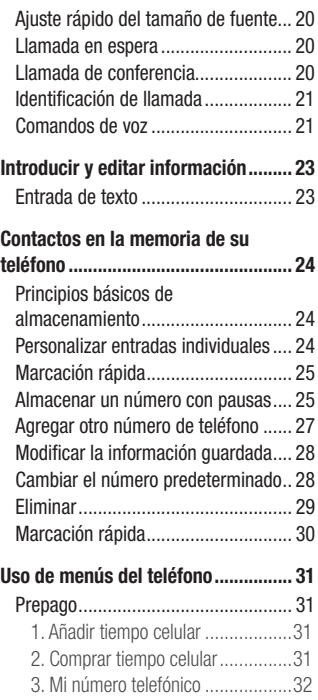

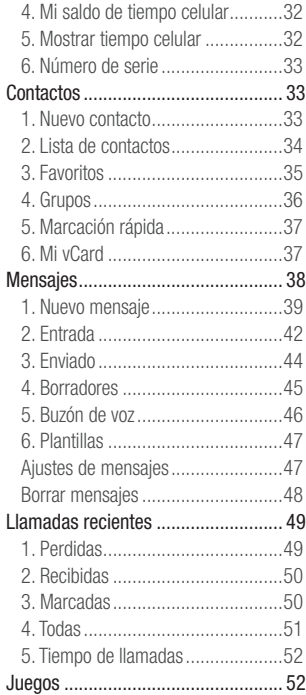

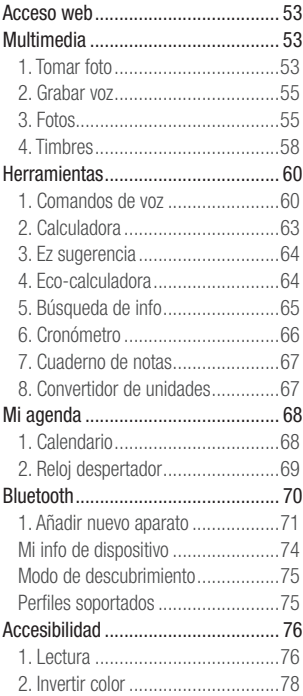

# Contenido

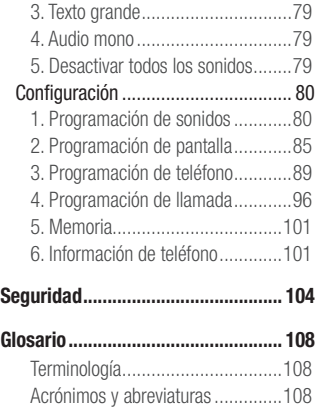

# <span id="page-5-0"></span>Descripción general del teléfono

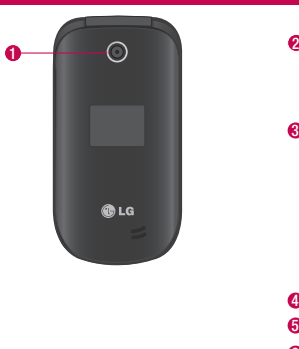

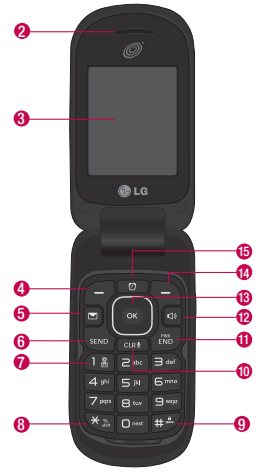

- **1 Lente de la cámara**: Le permite tomar fotos.
- **2 Auricular**: Le permite escuchar a la persona con la que está hablando y las indicaciones automatizadas.
- **3 Pantalla LCD**: Muestra mensajes e iconos de estado. Cuando el teléfono está encendido, el modo de ahorro de energía atenúa automáticamente la pantalla y luego la oscurece si no se oprime ninguna tecla.
- **4 Tecla de selección izquierda**: Realiza las funciones identificadas en la esquina inferior izquierda de la pantalla.

# Descripción general del teléfono

- **5 Tecla Mensajes**: Abre un nuevo mensaje de texto en forma rápida y fácilmente.
- **6 Tecla Enviar**: Sirve para realizar y contestar llamadas. Presiónela una vez para acceder a la lista Todas las llamadas.
- **7 Teclado alfanumérico**: Úselo para introducir números y caracteres y seleccionar elementos de menú.
- **8 Tecla Modo de vibración**: Úsela para establecer el modo de vibración (en el modo de espera, manténgala presionada durante unos 3 segundos).
- **9 Tecla Modo de bloqueo**: Úsela para bloquear el teléfono (en el modo de espera, manténgala presionada durante unos 2 segundos).
- **10 Tecla Borrar/Comandos de voz**: Elimina espacios o caracteres individuales con solo presionar rápidamente. Manténgala presionada para eliminar palabras completas en pantallas de entrada de texto. Presiónela una vez para retroceder menús, un nivel por vez. Para acceder rápidamente a los comandos de voz, presione esta tecla una vez desde la pantalla de espera.
- **11 Tecla Encender/Finalizar**: Úsela para apagar o encender el teléfono y para finalizar una llamada. También le permite volver al modo de espera mientras navega por un menú o al realizar otras acciones.
- **12 Tecla Altavoz**: Úsela para cambiar al modo de altavoz.
- **13 Tecla OK/Direccional**: Use la Tecla OK para seleccionar la función que se muestra en la parte inferior de la pantalla LCD entre la Tecla de selección izquierda y derecha. Use la Tecla Direccional **conta** desplazarse por los elementos del menú y resaltar un campo u objeto específico al moverse hacia arriba, hacia abajo, hacia la izquierda o hacia la derecha.
- **14 Tecla de selección derecha**: Realiza las funciones identificadas en la esquina inferior derecha de la pantalla.
- **15 Tecla Alarma**: Úsela para administrar las alarmas.

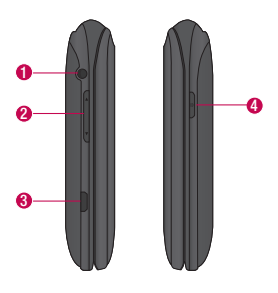

- **1 Toma para auriculares**: Permite conectar un auricular opcional de 3.5 mm para mantener conversaciones cómodas de manos libres.
- **2 Teclas de volumen**: Úselas para ajustar el volumen maestro en el modo de espera y el volumen del auricular durante una llamada. Úsela para ajustar el tamaño de fuente cuando vea mensajes, ingrese números de teléfono (en modo de espera) o explore los menús (excepto el Menú principal).
- **3 Puerto para cargador/accesorios**: Conecta el teléfono al cargador u otros accesorios admitidos.

## Descripción general del teléfono

Cargar con el cable USB y PC: Puede usar su computadora para cargar el teléfono. Conecte uno de los extremos del cable USB al puerto para cargador/accesorios del teléfono y el otro extremo a un puerto USB con alta potencia de la PC (por lo general, ubicado en el panel frontal de la computadora).

**4 Tecla Cámara**: Úsela para tomar fotos. Manténgala limpia para obtener una calidad óptima de las fotografías.

# <span id="page-9-0"></span>Descripción general de menús

#### Acceso al menú

En el modo de espera, presione la Tecla de selección izquierda **[Menú]** para acceder a los menús del teléfono. Existen dos métodos para acceder a los menús y submenús:

- Use las Teclas Direccionales para resaltar un menú o una opción y presione **para seleccionarlo.**
- Presione la tecla numérica en el teclado para activar el menú/opción correspondiente.

#### **Prepago**

- 1. Añadir tiempo celular
- 2. Comprar tiempo celular
- 3. Mi número teléfono
- 4. Mi saldo de tiempo celular
- 5. Mostrar tiempo celular
	- 1. Balance
	- 2. Fecha de vencimiento del servicio
- 6. Número de serie
- 7. Modo ingreso de código

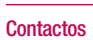

- 1. Nuevo contacto
- 2. Lista de contactos
- 3. Favoritos
- 4. Grupos
- 5. Marcación rápida
- 6. Mi vCard

#### **Mensajes**

- 1. Nuevo mensaje
- 2. Entrada
- 3. Enviado

#### 4. Borradores

- 5. Buzón de voz
- 6. Plantillas

#### **Llamada recientes**

- 1. Perdidas
- 2. Recibidas
- 3. Marcadas
- 4. Todas
- 5. Tiempo de llamadas

# Descripción general de menús

#### **Juegos**

1. Juegos

#### **Acceso web**

#### **Multimedia**

- 1. Tomar foto
- 2. Grabar voz
- 3. Fotos
	- 1. Mis fotos
	- 2. Predetermin. fotos
	- 3. Comprar gráficos
- 4. Timbres
	- 1. Mis sonidos
	- 2. Predetermin. timbres
	- 3. Comprar timbres

#### **Herramientas**

1. Comandos de voz

- 1. Llamar <Nombre o Número>
- 2. Enviar msj a <Nombre o Número o Grupo>
- 3. Ir a <Menú>
- 4. Verificar <Elemento>
- 5. Contactos <Nombre>
- 6. Remarcar
- 7. Ayuda
- 2. Calculadora
- 3. Ez sugerencia
- 4. Eco-calculadora
- 5. Búsqueda de info
- 6. Cronómetro
- 7. Cuaderno de notas
- 8. Convertidor de unidades
	- 1. Área
	- 2. Longitud
	- 3. Masa
	- 4. Temperatura
	- 5. Volumen

#### 6. Velocidad

#### **Mi agenda**

- 1. Calendario
- 2. Reloj despertador

#### **Bluetooth**

- 1. Menú de bluetooth
	- 1. Añadir nuevo aparato

#### **Accesibilidad**

- 1. Lectura
	- 1. Lectura completa
	- 2. Lectura de menú
	- 3. Lectura de dígito marcado
	- 4. Lectura de ID de llamador
	- 5. Lectura de contraseñas
- 6. Velocidad de voz 2. Invertir color 3. Texto grande 4. Audio mono 5. Desactivar todos los
- sonidos

#### **Configuración**

- 1. Programación de sonidos
	- 1. Volumen maestro
	- 2. Sonidos de llamada
		- 1. Timbre de llamada
		- 2. Vibrar de llamada
		- 3. Lectura de ID de llamador
	- 3. Sonidos de alerta
		- 1. Mensaje de TXT
		- 2. Mensaje de multimedia
		- 3. Buzón de voz
	- 4. Timbre de emergencia
- 5. Llamadas perdidas 4. Volumen de teclado 5. Alertas de servicio 1. Conexión de llamada 2. Desconectar llamada 3. Cargar completado 6. Encendido/apagado 1. Encendido 2. Apagado 7. Asistencia auditiva 2. Programación de pantalla 1. Luz de pantalla 1. Pantalla luz de fondo 2. Luz del teclado 2. Brillo 3. Fondo de pantalla 1. Mis fotos 2. Presentación de diapositivas 4. Estilo de menú 1. Cuadrícula (Predeterminado)
- 2. Lista 5. Tipo de fuente 6. Tamaño de fuente 1. Dígitos de marcación 2. Menú & lista 3. Mensaje 7. Formato de reloj 8. Coincidencia de nombre para marcación 3. Programación de teléfono 1. Modo avión 2. Acceso directo para ajustar 1. Establecer mis atajos 2. Establecer teclas direccionales 3. Comandos de voz 1. Confirmar selecciones 2. Sensibilidad 3. Entrenar de voz 4. Avisos 4. Idioma

## Descripción general de menús

#### 5. Ubicación

6. Seguridad

- 7. Selección de sistema
- 4. Programación de llamada
	- 1. Opciones de contestar
	- 2. Modo TTY
	- 3. Marcado oprimiendo un botón
	- 4. Privacidad de voz
	- 5. Tonos DTMF
- 5. Memoria
	- 1. Uso de la memoria
	- 2. Mis fotos
	- 3. Mis sonidos
	- 4. Mis contactos
- 6. Información de teléfono
	- 1. Mi número
	- 2. ESN/MEID
	- 3. Glosario de iconos
	- 4. Versión SW/HW

# <span id="page-13-0"></span>Introducción a su teléfono

## Batería

#### Instalar la batería

- **1** Utiliza la abertura de uña en la parter inferior de la tapa posterior para levantar y retirar la tapa.
- **2** Alinee los contactos de la batería con los terminales cerca de la parte superior del compartimiento de la batería e inserte la batería dentro del compartimiento.
- **3** Alinee la tapa posterior y presiónela hacia abajo hasta que encaje en su lugar.

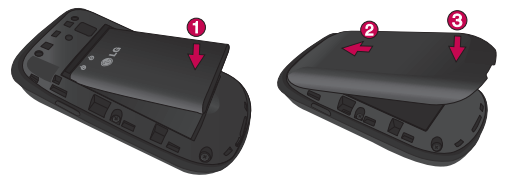

#### Extraer la batería

- **1** Apague el teléfono.
- **2** Utiliza la abertura de uña en la parter inferior de la tapa posterior para levantar y retirar la tapa.
- **3** Use la abertura para dedo que se encuentra cerca de la parte inferior del compartimiento de la batería para levantarla.

## <span id="page-14-0"></span>Introducción a su teléfono

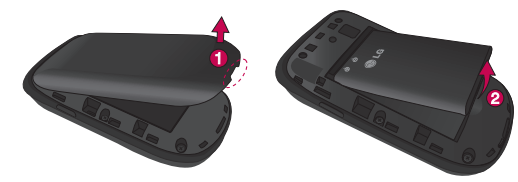

#### Cargar la batería

Use el cargador incuido con su teléfono.

ADVERTENCIA: Use únicamente el cargador que viene incluido con el teléfono. El uso de cualquier cargador distinto del que viene incluido con el teléfono puede dañar el teléfono o la batería.

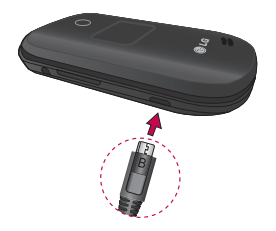

<span id="page-15-0"></span>AVISO: Por favor asegúrese de que el lado 'B' esté orientado hacia arriba antes de insertar el cargador o cable USB en el puerto para cargador/accesorios de su teléfono.

Enchufe un extremo del adaptador de carga en el puerto para cargador/accesorios del teléfono y el otro extremo en un toma corrientes.

El tiempo de carga varía dependiendo del nivel de la batería.

#### Cargar con un cable USB

Puede usar la computadora para cargar el teléfono. Para poder cargar con el cable USB, primero debe tener el controlador USB adecuado instalado en su PC. Conecte un extremo del cable USB al puerto para cargador/accesorios en el teléfono y el otro extremo al puerto USB de la PC.

NOTA: No se admiten puertos USB con poca potencia, como los puertos USB del teclado o el nodo USB alimentado desde el bus.

#### Protección de la temperatura de la batería

Si la batería se sobrecalienta, el teléfono se apagará en forma automática. Cuando vuelve a encender el teléfono, aparece un mensaje de alerta avisando que el teléfono se apagó por seguridad.

## <span id="page-16-0"></span>Introducción a su teléfono

#### Nivel de carga de la batería

Puede ver el nivel de carga de la batería **el en la esquina superior derecha de** la pantalla LCD. Cuando baja el nivel de carga, el sensor de la batería emite un tono de advertencia, el icono de la batería parpadea y/o aparece un mensaje de advertencia.

Si el nivel de cargar la batería baja demasiado, el teléfono se apaga automáticamente y no se guarda ninguna de las funciones en curso.

## Potencia de la señal

La calidad de la llamada depende de la potencia de la señal en su área. Puede determinar la intensidad de la señal al observar el número de barras al lado del icono de intensidad de señal y mili: más barras se traduce en una mejor señal. Si tiene problemas con la calidad de la señal, desplácese a un área abierta, si está dentro de un edificio, o intente acercarse a una ventana.

## Encender y apagar el teléfono

#### **Encender el teléfono**

- **1** Si el nivel de cargar la batería es bajo, inserte la batería y conecte el teléfono a un tomacorriente externo.
- **2** Con el teléfono abierto, presione la **Tecla Encender/Finalizar elle hasta que se** encienda la pantalla LCD.

#### <span id="page-17-0"></span>**Apagar el teléfono**

Con el teléfono abierto, mantenga presionada la **Tecla Encender/Finalizar** hasta que se apague la pantalla LCD.

#### Hacer llamadas

- **1** Verifique que el teléfono esté encendido.
- **2** Introduzca el número de teléfono.
- **3** Presione la **Tecla Enviar sub** para marcar la llamada.
- **4** Presione la **Tecla Encender/Finalizar do para finalizar la llamada.**

NOTA: El teléfono dispone de una función de Comandos de voz que también le permite hacer llamadas al decir un número de teléfono o nombre de contacto.

#### **Corrección de errores de marcación**

Mientras ingresa un número de teléfono, presione la **Tecla Borrar** una vez para borrar el último dígito introducido. También puede mantener la tecla presionada por dos segundos para borrar todos los dígitos introducidos.

#### Remarcar llamadas

Con el teléfono abierto, presione la **Tecla Enviar** dos veces para remarcar el último número marcado.

## <span id="page-18-0"></span>Introducción a su teléfono

#### Recibir llamadas

**1** Cuando el teléfono suene o vibre, puede contestar la llamada con sólo abrir el teléfono.

**NOTA:** Si la opción de respuesta "Al abrirlo" ( $\blacksquare$  Menú >  $\blacksquare$ Configuración > 4 Programación de llamada > **Openiones de** contestar) NO ESTÁ MARCADA, puede:

- · Abrir el teléfono y presionar la Tecla de selección izquierda **[Silenc.]** para silenciar el timbre o la vibración de esa llamada.
- Abrir el teléfono y presionar la Tecla de selección derecha **indicardo interiorari** para finalizar la llamada y enviarla directamente al correo de voz.
- Abrir el teléfono y presionar **ox [Texto]** para finalizar la llamada y enviar un rápido mensaje de texto.
- **2** Presione la **Tecla Encender/Finalizar <del>...</del> para finalizar la llamada o** simplemente cierre la tapa del teléfono.

#### Iconos de la pantalla

Cuando el teléfono está encendido, la línea superior de la pantalla LCD muestra los iconos de estado del teléfono.

Para ver el glosario de iconos, abra el teléfono y vaya a **Menú** > **EP Configuración** > **Información de teléfono** > **Glosario de iconos** en el teléfono.

# <span id="page-19-0"></span>Acceso rápido a características convenientes

#### Modo de vibración

Ajusta el teléfono para vibrar en lugar de sonar (se muestra II-A). Para configurar el Modo de vibración, abra el teléfono mantenga presionada ser Para volver al Modo normal, vuelva a mantener presionada  $\rightarrow \infty$ .

#### Sonidos desactivados

Desactive rápidamente los sonidos del teléfono cuando usted se encuentre en un lugar en el que los sonidos perturbarían el ambiente.

En el modo de espera con el teléfono abierto, mantenga presionada la tecla de volumen inferior por 3 segundos. Para volver al modo normal de sonidos, mantenga presionada la tecla de volumen superior.

#### Función Silencio

La función Silencio evita la transmisión de su voz a quien llama. Parta activar rápidamente el Silencio mientras está en una llamada, presione la Tecla de selección izquierda **[Mudo]**. Para cancelar el silencio, presione la Tecla de selección izquierda **[No mudo]** nuevamente.

#### Ajuste rápido del volumen

Para ajustar rápidamente los volúmenes del timbre y del audífono, presione las teclas de volumen en el lateral izquierdo del teléfono. Presione la tecla de volumen superior para aumentar el volumen y la tecla de volumen inferior para disminuirlo.

## <span id="page-20-0"></span>Acceso rápido a características convenientes

NOTA: El volumen del auricular sólo puede ajustarse durante una llamada y el volumen del teclado sólo puede ajustarse a través del menú Ajustes de sonidos.

#### Ajuste rápido del tamaño de fuente

Cuando vea mensajes, ingrese números de teléfono o vea submenús, presione las teclas de volumen | hacia arriba o hacia abajo para ajustar el tamaño de la fuente rápidamente. Existen 3 niveles de tamaños de fuente disponibles (pequeño, normal, grande).

NOTA: No se admite en el menú principal.

#### Llamada en espera

Durante una llamada, un pitido indica otra llamada entrante. Presione la **Tecla Enviar** para responderla y poner en espera la primera llamada. Vuelva a presionar la **Tecla Enviar** para reanudar la primer llamada.

#### Llamada de conferencia

Puede conversar con dos personas al mismo tiempo mediante una llamada de conferencia en su teléfono inalámbrico. Se pueden aplicar cargos por tiempo de difusión y otros cargos, que pueden incluir tasas o cargos por llamadas de larga distancia, entre otros, por todas la llamadas simultáneas hasta que finalice una llamada.

- <span id="page-21-0"></span>**1** Mientras está en la primera llamada, marque el número de 10 dígitos de la segunda persona.
- **2** Presione la **Tecla Enviar** . La primera persona se pone automáticamente en espera mientras realiza la llamada.
- **1** Cuando responda la segunda persona, presione **[Fundir]** para crear una llamada de conferencia.
- **2** Si la segunda persona no responde, presione la **Tecla Enviar** una vez para finalizar la conexión y reanudar la conversación con la primera persona.
- **3** Para finalizar ambas conversaciones, presione la **Tecla Encender/Finalizar END**

## Identificación de llamada

La identificación de llamada muestra el número y/o el nombre y la foto (si corresponde) de la persona que llama cuando suena el teléfono.

## Comandos de voz

La opción Comandos de voz permite ejecutar funciones mediante comandos orales (por ejemplo, realizar llamadas, revisar el correo de voz, etc.). Con el teléfono abierto, presione la **Tecla Comandos de voz** en el teclado.

- **1 Llamar**: Diga "Llamar" y luego llame a alguien con solo pronunciar el nombre o el número de teléfono.
- **2 Enviar msj a**: Diga "Enviar mensaje" y el comando le preguntará por el tipo de mensaje.
- **3 Ir a**: Esta opción le permite acceder a un menú en el teléfono.

# Acceso rápido a características convenientes

- **4 Verificar**: Le permite verificar varios elementos, como el estado del teléfono, buzón de voz, mensajes, llamadas perdidas, hora, fuerza de señal, nivel de batería, volumen y el número del teléfono.
- **5 Contactos**: Puede buscar nombres en sus Contactos, así como también administrar su Lista de contactos al crear, borrar o modificar.
- **6 Remarcar**: Diga "Remarcar" y el teléfono marcará nuevamente el último número.
- **7 Ayuda**: Proporciona los lineamientos generales para usar los comandos de voz.

NOTA: Los comandos de voz también pueden iniciarse con la tecla designada en el dispositivo Bluetooth®. Consulte la guía de usuario del dispositivo Bluetooth® para obtener más instrucciones.

# <span id="page-23-0"></span>Introducir y editar información

#### Entrada de texto

Las siguientes funciones de teclas están disponibles para ayudarle a ingresar texto:

- **Tecla de selección izquierda**: Presiónela para cambiar el modo de entrada de texto.
- **Mayúscula**: Presiónela para cambiar el uso de mayúsculas (mayúscula inicial, todas mayúsculas, minúsculas).
- **Siguiente**: Presiónela para ver otras palabras coincidentes en la base de datos cuando usa el modo de palabras T9.
- **Espacio**: Presiónela para finalizar una palabra e insertar un espacio.
- **Borrar**: Presiónela para eliminar un espacio o carácter individual. Mantenga presionada para borrar el texto entero.
- **1. Puntuación**: Presiónela para insertar signos de puntuación.

#### **Modos de entrada de texto**

En un campo de texto, presione la Tecla de selección izquierda **e** para seleccionar un modo de entrada de texto:

**T9 Palabra**/ **Abc**/ **ABC**/ **123**/ **T9 Word**/ **Símbolos**/ **Plantillas**

NOTA: T9 Palabra es el equivalente español de la función T9 Word que utiliza acentos, tildes, etc. para obtener una ortografía en español correcta.

# <span id="page-24-0"></span>Contactos en la memoria de su teléfono

#### Principios básicos de almacenamiento

- **1** Con el teléfono abierto, ingrese un número (48 dígitos máximo) y luego presione la Tecla de selección izquierda **[Grdr]**.
- **2** Use la Tecla Direccional **para resaltar Nuevo contacto/ Actualizar existente** y luego presione **ox**.
- **3** Use la Tecla Direccional para resaltar **Móvil 1**/ **Casa**/ **Negocio**/ **Móvil 2**/ **Fax** y luego presione **ox**.
- **4** Ingrese un nombre (32 caracteres máximo) y cualquier información adicional y después presione **ox [Grdr]**.

NOTA: Si seleccionó Actualizar existente después de seleccionar el tipo de número, la información de contacto se actualiza de manera automática.

## Personalizar entradas individuales

- **1** Abra el teléfono y presione la Tecla de selección izquierda **[Menú]**.
- **2** Presione **Contactos**.
- **3** Presione **Lista de contactos**.
- **1** Use la Tecla Direccional **para resaltar una entrada de contacto y luego** presione la Tecla de selección izquierda **[Corregir]**.
- **2** Use la Tecla Direccional **para resaltar la información que desea personalizar.**
- **3** Modifique la entrada como desee y luego presione **[Grdr]** para quardar los cambios.

## <span id="page-25-0"></span>Marcación rápida

Le permite configurar sus Marcación rápida.

- **1** Abra el teléfono y presione la Tecla de selección izquierda **[Menú]**.
- **2** Presione **Execution Contactos**.
- **3** Presione **Lista de contactos**.
- **4** Use la Tecla Direccional **para resaltar una entrada de contacto y luego** presione la Tecla de selección izquierda **[Corregir]**.
- **5** Use la Tecla Direccional **para resaltar un número de teléfono y luego** presione la Tecla de selección derecha **[Opciones]**.
- **6** Use la Tecla Direccional **para resaltar Fijar marcado rápido** y luego presione **ox**.
- **7** Seleccione un dígito de marcación rápida.
	- **Ingrese un dígito con el teclado y luego presione <b>ox [Ajust]**.
	- Use la Tecla Direccional **co** para resaltar el dígito de marcación rápida y luego presione **[Ajust]**.
- **8** Presione **ox Sí** para confirmar y luego **ox [Grdr]** para actualizar la entrada del contacto.

#### Almacenar un número con pausas

Las pausas le permiten introducir series de números adicionales para acceder a sistemas automatizados, como el Correo de voz o los números de facturación de tarieta de crédito. Los tipos de pausa son:

# Contactos en la memoria de su teléfono

**Esperar (E)**: El teléfono deja de marcar hasta que presione la Tecla de selección izquierda **[Liberar]** para avanzar a la serie de números siguientes.

Pausa de 2 seq. (P): El teléfono espera dos segundos antes de marcar la siguiente cadena de dígitos.

- **1** Con el teléfono abierto, ingrese el número de teléfono y luego presione la Tecla de selección derecha **[Opciones]**.
- **2** Use la Tecla Direccional para resaltar **Añadir 2-seg pausa** o **Añadir espera** v luego presione **ox**.
- **3** Ingrese los números adicionales (por ejemplo, número de PIN, número de tarieta de crédito, etc.).
- **4** Presione la Tecla de selección izquierda **[Grdr]**.
- **5** Elija **Nuevo contacto**/ **Actualizar existente**.
- **6** Elija **Móvil 1**/ **Casa**/ **Negocio**/ **Móvil 2**/ **Fax**.
- **7** Según sea necesario, siga ingresando información para la entrada del contacto.

NOTA: Si seleccionó Actualizar existente después de seleccionar el tipo de número, la información de contacto se actualiza de manera automática. Usted no puede ingresar información adicional.

**8** Presione **ox IGrdrI** para actualizar la entrada del contacto.

#### **Agregar una pausa a una entrada de contacto existente**

- **1** Abra el teléfono y presione la Tecla de selección izquierda **[Menú]**.
- **2** Presione **Executive** Contactos.
- **3** Presione **Lista de contactos**.
- <span id="page-27-0"></span>**4** Use la Tecla Direccional **para resaltar una entrada de contacto y luego** presione la Tecla de selección izquierda **[Corregir]**.
- **5** Use la Tecla Direccional **para resaltar el número y luego presione la Tecla de** selección derecha **[Opciones**].
- **6** Presione **Añadir 2-seg pausa** o **Añadir espera**.
- **7** Ingrese los números adicionales y luego presione **[Grdr]** para actualizar la entrada del contacto.

## Agregar otro número de teléfono

#### **Desde el modo de espera**

- **1** Con el teléfono abierto, ingrese el número de teléfono y luego presione la Tecla de selección izquierda **[Grdr]**.
- **2** Use la Tecla Direccional **para resaltar Actualizar existente** y luego presione  $\overline{\mathsf{OK}}$
- **3** Use la Tecla Direccional **para resaltar una entrada existente y luego presione** para actualizar la entrada del contacto.
- **4** Use la Tecla Direccional para resaltar **Móvil 1**/ **Casa**/ **Negocio**/ **Móvil 2**/ **Fax** y luego presione **DK** para actualizar la entrada del contacto.

#### **En la pantalla de Lista de contactos**

- **1** Abra el teléfono y presione la Tecla de selección izquierda **[Menú]**.
- **2** Presione **Contactos**.
- **3** Presione **Lista de contactos**.
- **4 Use la Tecla Direccional <b>p** para resaltar una entrada y luego presione la Tecla de selección izquierda **[Corregir]**.

# <span id="page-28-0"></span>Contactos en la memoria de su teléfono

**5** Use la Tecla Direccional para resaltar el campo de número de teléfono que desea agregar. A continuación, ingrese el número y presione **ox l'Grdri** para actualizar la entrada del contacto.

## Modificar la información guardada

Para editar cualquier información que haya guardado, acceda a la pantalla Editar contacto:

- **1** Abra el teléfono y presione la Tecla de selección izquierda **[Menú]**.
- **2** Presione **Contactos**.
- **3** Presione **Lista de contactos**.
- **4** Use la Tecla Direccional **para resaltar una entrada de contacto y luego** presione la Tecla de selección izquierda **[Corregir]**.
- **5** Use la Tecla Direccional **para resaltar el campo que desea modificar.**
- **6** Realice los cambios y presione **[Grdr]** para actualizar la entrada de contacto.

## Cambiar el número predeterminado

El número predeterminado es el número de teléfono que ingresó primero cuando creó el contacto. Sin embargo, puede guardar otro número como número predeterminado.

- **1** Abra el teléfono y presione la Tecla de selección izquierda **[Menú]**.
- **2** Presione **Execution Contactos.**
- **3** Presione **Lista de contactos**.
- **4** Use la Tecla Direccional **para resaltar una entrada.**
- <span id="page-29-0"></span>Presione la Tecla de selección izquierda **[Corregir]**.
- Use la Tecla Direccional **para resaltar un número de teléfono y luego** presione la Tecla de selección derecha **[Opciones]**.
- Use la Tecla Direccional **para resaltar Fijar como predet** y presione **ox**.
- Presione **ox ISíl** para confirmar el nuevo número como predeterminado. Aparecerá un mensaje de confirmación.
- Presione **[Grdr]** para actualizar la entrada del contacto.

## **Eliminar**

#### **Eliminar una entrada de contacto**

- Abra el teléfono y presione la Tecla de selección izquierda **[Menú]**.
- Presione **Contactos**.
- Presione **Lista de contactos**.
- Use la Tecla Direccional **para resaltar una entrada.**
- Presione la Tecla de selección derecha **[Deciones]**.
- Presione **Borrar**.
- Presione **[ok] [Sí]** para confirmar.

#### **Eliminar un número de marcación rápida**

- Abra el teléfono y presione la Tecla de selección izquierda **[Menú]**.
- Presione **Contactos**.
- Presione **Lista de contactos**.
- Use la Tecla Direccional **para resaltar una entrada de contacto que desee** editar y presione **<sup>OK</sup>** [Ver].

# <span id="page-30-0"></span>Contactos en la memoria de su teléfono

- **5** Resalte el número de teléfono con marcación rápida y luego presione la Tecla de selección derecha **[Opciones]**.
- **6** Presione **Borrar marcado rápido**.
- **7** Presione **ox [Sí]** para confirmar.

## Marcación rápida

Le permite hacer llamadas de teléfono rápido y fácilmente a los números almacenados en Contactos.

NOTA: El número 1 de marcación rápida está reservado para el buzón de voz.

#### **Marcados rápidos de un dígito**

Mantenga presionado el dígito de marcación rápida. El teléfono recuerda el número de teléfono de sus contactos, lo muestra y lo marca por usted.

#### **Marcación rápida de varios dígitos**

Cuando mantiene presionada una tecla numérica, esta le indica al teléfono que llame a un número de marcación rápida. Para llamar a un número de marcación rápida de más de un dígito, presione los primeros dígitos y luego mantenga presionado el último dígito. Por ejemplo para el número 25 de marcación rápida, presione **e** v luego mantenga presionada **s** 

NOTA: También puede ingresar dígitos de marcación rápida y presionar la Tecla Enviar

# <span id="page-31-0"></span>Uso de menús del teléfono

#### Prepago

Permite acceder a varios servicios de prepago.

#### 1. Añadir tiempo celular

Le permite agregar tiempo de celular.

- **1** Abra el teléfono y presione la Tecla de selección izquierda **[Menú]**.
- **2** Presione **Prepago.**
- **3** Presione **Añadir tiempo celular**.
- **4 Ingrese el PIN de tiempo de celular y presione or .**
- **5** Lea el mensaje que aparece y seleccione **Sí** o **No**.

## 2. Comprar tiempo celular

Permite comprar más tiempo celular.

- **1** Abra el teléfono y presione la Tecla de selección izquierda **[Menú]**.
- **2** Presione **Prepago.**
- **3** Presione **Execution Comprar tiempo celular.**
- **4** Seleccione la cantidad que desea comprar: **60 mins.**/ **120 mins.**/ **200 mins.**/ **450 mins.**
- **5** Lea el mensaje que aparece y seleccione **Sí** o **No**.
- **6** Se le solicitará confirmar si desea comprar la cantidad seleccionada. Seleccione **Sí** o **No**.

# <span id="page-32-0"></span>Uso de menús del teléfono

#### 3. Mi número telefónico

Este menú muestra su número de teléfono.

- **1** Abra el teléfono y presione la Tecla de selección izquierda **[Menú]**.
- **2** Presione **Prepago.**
- **3** Presione **Mi número telefónico**.

## 4. Mi saldo de tiempo celular

Este menú muestra la cantidad de minutos que tiene disponibles y la fecha de vencimiento del servicio.

- **1** Abra el teléfono y presione la Tecla de selección izquierda **[Menú]**.
- **2** Presione **Prepago.**
- **3** Presione  $\rightarrow$  **Mi saldo de tiempo celular.**

## 5. Mostrar tiempo celular

Puede optar por ver u ocultar el saldo y la fecha de vencimiento del servicio en la pantalla principal.

- **1** Abra el teléfono y presione la Tecla de selección izquierda **[Menú]**.
- **2** Presione **Prepago.**
- **3** Presione **Mostrar tiempo celular.**
- **4 Use la Tecla Direccional cara verificar su saldo y la fecha de vencimiento del** servicio.

## <span id="page-33-0"></span>6. Número de serie

Este menú sencillamente muestra la información de MEID de su teléfono.

- **1** Abra el teléfono y presione la Tecla de selección izquierda **[Menú]**.
- **2** Presione **Prepago.**
- **3** Presione **Número de serie**.

#### **Contactos**

El menú Contactos le permite almacenar nombres, números de teléfono y otra información en la memoria del teléfono.

## 1. Nuevo contacto

Le permite agregar un nuevo contacto a la lista de contactos.

NOTA: Usando este submenú, el número se guarda como un nuevo contacto, no en un contacto existente.

- **1** Abra el teléfono y presione la Tecla de selección izquierda **[Menú]**.
- **2** Presione **Contactos**.
- **3 Presione <b>CE** Nuevo contacto.
- **4** Ingrese el nombre y presione la Tecla Direccional **n**acia abajo hasta resaltar el tipo de número de teléfono que desea usar.
- **5 Ingrese el número y cualquier información de contacto adicional y presione ox [Grdr]** para actualizar la entrada del contacto.

# <span id="page-34-0"></span>Uso de menús del teléfono

NOTA: Para obtener información más detallada, consulte la página 24.

#### 2. Lista de contactos

Le permite ver su lista de contactos.

- **1** Abra el teléfono y presione la Tecla de selección izquierda **[Menú]**.
- **2** Presione **Contactos**.
- **3** Presione **Lista de contactos**.
- **4** Use la Tecla Direccional **para desplazarse por sus contactos en orden** alfabético.
	- **· Presione la Tecla de selección derecha <b>[Opciones]** para seleccionar una de las siguientes opciones:

**Nuevo contacto**/ **Borrar**/ **Nuevo mensaje**/ **Llamada**/ **Administrar contactos**/ **Fijar como favorito**/ **Modo de ingreso de la búsqueda**

- t Presione la Tecla de selección izquierda **[Corregir]** para editar el contacto.
- **Presione <b>ox IVer**l para ver los detalles de la entrada.

SUGERENCIA: Use el campo Ir a para acceder rápidamente a una entrada sin necesidad de desplazarse. Por ejemplo, para ir a la entrada "Veterinario", ingrese la letra V.

## <span id="page-35-0"></span>3. Favoritos

Le permite agregar entradas de contactos o grupos de contactos a su lista de Favoritos para ver, llamar o enviar mensajes fácilmente.

- **1** Abra el teléfono y presione la Tecla de selección izquierda **[Menú]**.
- **2** Presione **Contactos**.
- **3** Presione **Favoritos**.
- **4** Presione **ox [Añadir]**.

SUGERENCIA: Puede agregar hasta 10 contactos y/o grupos de contactos como Favoritos para realizar llamadas, enviar y revisar mensajes fácilmente.

- **5** Seleccione si desea agregar un favorito desde sus **Contactos** o **Grupos**.
- **6** Use la Tecla Direccional para desplazarse por sus contactos o grupos en forma alfabética y presione **[Subry]**.
- **7** Presione la Tecla de selección izquierda **[Hecho]**. Después de agregar los contactos a la lista de favoritos, tendrá las siguientes opciones disponibles en el menú Favoritos:

Tecla de selección izquierda **: Ver** 

Tecla OK **ox**: **Nuevo mensaie** 

Tecla de selección derecha **: Opciones** 

**Mover posición**/ **Quitar/ Quitar todo**
## 4. Grupos

Le permite ver sus contactos agrupados, agregar un nuevo grupo, cambiar el nombre de un grupo, eliminar un grupo o enviar un mensaje a todos los contactos de un grupo seleccionado.

**1** Abra el teléfono y presione la Tecla de selección izquierda **[Menú]**.

- **2** Presione **Execution Contactos**.
- **3** Presione **Grupos**.

Las siguientes opciones están disponibles:

- **Ver un grupo** Use la Tecla Direccional **p** para resaltar un grupo y luego presione **[Ver]**.
- t **Agregar un nuevo grupo**

Presione la Tecla de selección izquierda **[Nuevo]** para agregar un nuevo grupo a la lista. Introduzca un nombre, inserte una foto (si es necesario) y presione **ox [Grdr]**.

t **Opciones de grupo**

Presione la Tecla de selección derecha **[Opciones]** para seleccionar una de las siguientes opciones:

**Nuevo mensaje**/ **Editar grupo nombre & ID**/ **Corregir miembros**/ **Borrar grupo**/ **Fijar como favorito**/ **Modo de ingreso de la búsqueda**

#### **Agregar contactos a un grupo**

- **1** En el submenú Grupos, presione **[Ver]** y luego **[Añadir]**.
- **2** Resalte el contacto deseado y presione **[Subry]**.
- **3** Presione la Tecla de selección izquierda **[Hecho]** para agregar el contacto al grupo.

### 5. Marcación rápida

Le permite ver su lista de números de Marcación rápida o designar Marcación rápida para números ingresados en sus Contactos.

- **1** Abra el teléfono y presione la Tecla de selección izquierda **[Menú]**.
- **2** Presione **Contactos**.
- **3** Presione **Marcación rápida**.
- **4 Use la Tecla Direccional coverta resaltar la posición de marcación rápida o** ingresar el dígito de marcación rápida y presione **[Ajust]**.
- **5** Use la Tecla Direccional **resaltar el contacto y presione <b>[Ajust]**. (Para contactos que tienen varios números, resalte el número de marcación rápida y luego presione **ox.)**
- **6** Presione **ox ISil** para confirmar. Aparecerá un mensaje de confirmación.

# 6. Mi vCard

Le permite crear, editar y ver toda su información de contacto personal, incluidos el nombre, los números de teléfono y la dirección de correo electrónico de una entrada.

- **1** Abra el teléfono y presione la Tecla de selección izquierda **[Menú]**.
- **2** Presione **Contactos**.
- **3** Presione **6**<sup>*m*</sup> Mi vCard.
- **4** Presione **ox [Crrgr]** para ingresar su información de contacto personal.
- **5** Use la Tecla Direccional **para desplazarse a la información que desea** ingresar.

**6 Ingrese la información necesaria y presione <b>[Grdri**].

NOTA: Presione la Tecla de selección derecha **[Enviar]** para enviar su tarieta de nombre.

### Mensajes

Dependiendo del contenido y el tamaño de sus mensajes, el teléfono puede almacenar hasta 790 mensajes (incluido un máximo de 300 mensajes de texto, 100 alertas de emergencia, 100 notificaciones de mensajes multimedia y 100 mensajes multimedia la bandeja de entrada; 100 mensajes de texto y 50 mensajes multimedia en la bandeja de salida; 20 mensajes de texto y 20 mensajes multimedia en Borradores). El contenido almacenado en el mensaje puede verse limitado por el modelo del teléfono y la capacidad del servicio. Puede haber otros límites a los caracteres disponibles por mensaje. Compruebe con su proveedor de servicio las funciones y capacidades del sistema.

t Cuando vea un mensaje recibido, puede llamar al remitente presionando la **Tecla Enviar** .

#### **Alerta de nuevos mensajes**

El teléfono puede alertarle cuando recibe nuevos mensajes. Las opciones incluyen:

- **1** El teléfono muestra un mensaje en la pantalla.
- **2** Aparece el icono de mensaje ( ) en la pantalla. En el caso de un mensaje de alta prioridad, el icono (valente) parpadeará.

### 1. Nuevo mensaje

Este menú le permite enviar mensajes. Dependiendo del tipo de mensaje que desee enviar, también puede adjuntar archivos a sus mensajes, como imágenes, sonidos, grabaciones de voz y tarjetas de nombre.

#### **Aspectos básicos del envío de un mensaje de texto**

- **1** Abra el teléfono y presione la Tecla de selección izquierda **[Menú]**.
- **2** Presione **Mensajes**.
- **3** Presione **Nuevo** mensaje.

Para acceder a esta función, puede presionar la Tecla Mensajes **de desde el** modo de espera.

**4** Ingrese un número de teléfono o el nombre de un destinatario en el campo Para.

Mientras los ingresa, aparecen contactos coincidentes. Puede elegir un destinatario sugerido o seguir ingresando el número de teléfono.

- **5** Presione **ox** para acceder al campo de texto.
- **6** Use el teclado para escribir el mensaje.
- **7** Presione **or [Enviar]**.

#### **Seleccionar destinatarios con la función Agregar**

- **1** Abra el teléfono y presione la Tecla de selección izquierda **[Menú]**.
- **2** Presione **Mensajes**.
- **3** Presione **12 Nuevo mensaje**.
- **4** Seleccione el campo **Para**, presione la Tecla de selección derecha **[Añadir]**.

**5** Seleccione una opción y presione **ox**.

**Desde contactos** Para seleccionar un destinatario de su lista de contactos. **Desde llamadas rctes** Para seleccionar un destinatario de llamadas recientes. **Favoritos** Para seleccionar un destinatario de Favoritos. **Grupos** Para seleccionar un destinatario de sus grupos.

**A contactos** Para guardar el número a sus Contactos.

- **6** Use el teclado para escribir el mensaje.
- **7** Presione **or** [Enviar].

#### **Mensajes multimedia usando opciones**

Le permite enviar mensajes con archivos adjuntos de texto, imágenes, sonidos y tarietas de nombre.

- **1** Abra el teléfono y presione la Tecla de selección izquierda **[Menú]**.
- **2** Presione **Mensajes**.
- **3 Presione <b>CER** Nuevo mensaje.
- **4** Ingrese el número de teléfono o el nombre de un destinatario en el campo Para.
- **5** Presione **DK** para acceder al campo de texto.
- **6** Use el teclado para escribir el mensaje.
- **7** Presione la Tecla de selección derecha **[Opciones**].
- **8** Seleccione una opción y presione ox.

#### 1. **Adjuntar**

- 1. **Foto** Permite insertar una foto. Resalte la foto y luego presione .
- 2. **Tomar foto** Permite tomar una foto e insertarla.
- 3. **Sonido** Permite insertar un sonido. Resalte el sonido y luego presione **ox**.
- 4. **Grabar voz** Permite grabar un archivo nuevo de sonido. Presione **os para** comenzar a grabar y luego presione **para detener.**
- 5. **Tarjeta de nombre**
	- 1. **Mi vCard** Presione para agregar su tarjeta de nombre.
	- 2. **De contactos** Presione **[Subry]** para marcar las tarjetas de nombre que desea enviar y presione la Tecla de selección izquierda **[Hecho]**.
- 2. **Avance** Permite ver una vista previa del mensaje antes de enviarlo.
- 3. **Insertar plantillas** Permite insertar una plantilla de texto. Resalte una plantilla y presione **IOK**.
- 4. **Guardar como borrador** Permite guardar el mensaje como borrador.
- 5. **Añadir diapositiva** Permite agregar otra diapositiva para poder insertar adiuntos adicionales.
- 6. **Prioridad** Permite elegir el nivel de prioridad del mensaje. Elija entre **Alta** o **Normal** y presione **or [Fijado]**.
- 7. **Cancelar mensaje** Permite cancelar la edición del mensaje. Seleccione **Sí** para guardar el mensaje en borradores o **No** para cancelar el mensaje sin guardarlo en borradores.
- **9** Use el teclado para ingresar el asunto en el campo Asunto.
- **10 Presione <b>[DR**].

### 2. Entrada

El teléfono le avisa de tres formas cuando recibe un nuevo mensaje:

- Al mostrar un mensaje de notificación en la pantalla.
- Al emitir un tono o una vibración, si los configura.
- Al mostrar (el icono aparece cuando recibe un mensaje de alta prioridad.)

#### **Visualización de la bandeja de entrada**

- **1** Abra el teléfono y presione la Tecla de selección izquierda **[Menú]**.
- **2** Presione **Mensajes**.
- **3** Presione **Entrada**.
- **4** Resalte un mensaje. Están disponibles las opciones siguientes.
	- **Presione <b>DK** *[Abrir]* para ver el mensaje.
	- **Presione la Tecla de selección izquierda <b>[Borrar]** para eliminar el mensaje resaltado.
	- **Presione la Tecla de selección derecha <b>[Opciones]** para acceder a las siguientes opciones:

**Contestar** Responde a la dirección del remitente del mensaje recibido.

 **Responder con copia** Responde a la dirección del remitente con una copia del texto del mensaje original incluida.

**Adelantar** Reenvía el mensaje a otras direcciones de destino.

 **Añadir a contactos** Guarda el número de devolución, la dirección de correo electrónico y los números de la dirección del mensaje recibido en sus **Contactos** 

 **Extraer direcciones** Permite extraer las direcciones de contacto del mensaje y guardarlas (si desea).

**Info. mensaje** Le permite revisar la información del mensaje recibido.

 **Administrar entrada** Le permite administrar (bloquear, eliminar y más) varios mensajes.

 **Ordenar por remitente/Ordenado por tiemp** Le permite ordenar los mensajes en forma alfabética por el nombre del remitente o la hora de recepción.

#### **Referencia de iconos de mensajes**

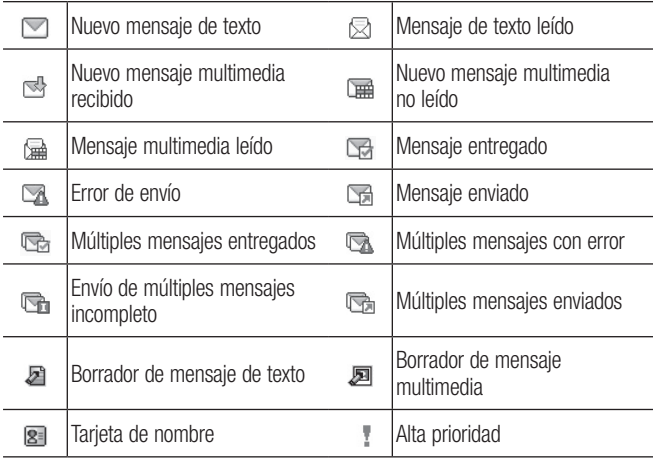

**Bloquear** д

\* Mensaje multimedia indica que se trata de un mensaje de imagen voz.

### 3. Enviado

El menú Enviado almacena todos los mensajes enviados.

- **1** Abra el teléfono y presione la Tecla de selección izquierda **[Menú]**.
- **2** Presione **Mensajes**.
- **3** Presione **Enviado**.
- **4** Resalte un mensaje. Las siguientes opciones están disponibles.
	- **Presione <b>DK** [Abrir] para ver el mensaje.
	- **Presione la Tecla de selección izquierda <b>[Borrar]** para borrar el mensaje.
	- **· Presione la Tecla de selección derecha <b>[Opciones]** para las siguientes opciones.

**Adelantar/ Enviar/ Añadir a contactos/ Info. mensaje/ Administrar enviado/ Ordenado por destinatario**

**5** Mientras ve un mensaje, elija las siguientes opciones: **Volver a escu/ Adelantar/ Bloq/ Guardar como plantilla/ Añadir a contactos/ Info. mensaje**

### 4. Borradores

Los borradores de mensajes guardados se almacenan aquí.

- **1** Abra el teléfono y presione la Tecla de selección izquierda **[Menú]**.
- **2** Presione **Mensajes**.
- **3** Presione **Borradores**.
- **4** Resalte un mensaje. Están disponibles las opciones siguientes.
	- **Presione <b>ox [Crrgr]** para seguir editando el mensaje.
	- **Presione la Tecla de selección izquierda <b>[Borrar]** para eliminar el mensaje.
	- **· Presione la Tecla de selección derecha [Opciones]** para acceder a las siguientes opciones:

**Enviar** Envía el mensaje seleccionado.

 **Añadir a contactos** Guarda el número, la dirección de correo electrónico y los números de la dirección incluida en el mensaje en sus Contactos.

 **Administrar borradores** Le permite administrar (borrar o bloquear) mensajes.

#### **Referencia de iconos de mensajes**

- Borrador de mensaje de texto
- Borrador de mensaje multimedia

### 5. Buzón de voz

Le permite ver la cantidad de nuevos mensajes de voz grabados en el buzón de correo de voz. Cuando exceda el límite de almacenamiento, los mensajes antiguos se sobrescribirán. Cuando reciba un nuevo mensaje de voz, el teléfono le avisará.

#### **Consultar su buzón de correo de voz**

- **1** Abra el teléfono y presione la Tecla de selección izquierda **[Menú]**.
- **2** Presione **Mensajes**.
- **3** Presione **Buzón de voz**.
- **4** Están disponibles las opciones siguientes.
	- **Presione la Tecla de selección izquierda <b>[Anular]** para borrar el contador de buzón de voz. Luego presiona **[Sí]**.
	- Presione la **Tecla Enviar ERIO O OK [Llmd]** para escuchar los mensajes. **O**
- **1** Ingrese su número de teléfono y presione la **Tecla Enviar** desde el teléfono o marque su número de teléfono inalámbrico desde cualquier teléfono convencional de tono.

#### **O**

Mantenga presionada  $\bullet$  en el teléfono para activar el marcación rápida a su correo de voz.

- **2** Cuando comience el anuncio grabado, presione  $\Rightarrow$  para interrumpirlo (si corresponde).
- **3** Cuando se lo soliciten, ingrese su contraseña y presione  $\blacksquare$ .

### 6. Plantillas

Permite administrar las plantillas de texto.

- **1** Abra el teléfono y presione la Tecla de selección izquierda **[Menú]**.
- **2** Presione **Mensajes**.
- **3** Presione **Plantillas**.
- **4** Seleccione un mensaje para ver su contenido y editarlo. Presione **[Guardar]** para guardarlo.

### Ajustes de mensajes

Le permite configurar los ajustes de sus mensajes.

- **1** Con el teléfono abierto, presione la Tecla de selección izquierda **[Menú]**.
- **2** Presione **Mensajes**.
- **3** Presione la Tecla de selección izquierda **[Prog]**.
- **4** Use la Tecla Direccional **para resaltar uno de los ajustes y presione para** para seleccionarlo.

#### **Opciones de ajustes de mensajes**

#### **1 Mod ingrs**

Seleccione **T9 Palabra**, **Abc**, **ABC**, **123** o **T9 Word** para que sea su método de entrada predeterminado.

**2 Tamaño de fuente de mensajería**

Permite seleccionar **Pequeña**, **Normal** o **Grande** para indicar el tamaño de los caracteres del texto.

#### **3 Respuesta instantánea de TXT**

Seleccione **Encendido** para escribir una respuesta en forma instantánea. De lo contrario, seleccione **Apagado**.

#### **4 Auto-dsplz TXT**

Seleccione **Encendido** para desplazarse automáticamente hacia abajo por el texto mientras ve los mensajes o seleccione **Apagado**.

#### **5 Alerta CMAS**

Ajuste su configuración para recibir alertas de emergencia. Este menú le ofrece tres opciones: **Recibir alertas/ Recordatorio de alerta/ Alerta tono/ Alerta vibración**

#### **6 Firma**

Seleccione **Personalizada** para crear/editar una firma para enviar en forma automática con los mensajes. Seleccione **Ninguno** para no enviar mensajes con firma.

#### **7 Notificación msj TXT-multimedia**

Muestra una notificación desplegable cuando cambia entre mensajes de texto y multimedia.

### Borrar mensajes

Puede borrar los mensajes almacenados en las carpetas Entrada, Enviados o Borradores. También puede borrar todos los mensajes de una vez.

- **1** Abra el teléfono y presione la Tecla de selección izquierda **[Menú]**.
- **2** Presione **Mensajes**.

**3** Presione la Tecla de selección derecha **[Opciones]** y seleccione una de las siguientes opciones:

**Borrar entrada/ Borrar enviado/ Borrar borradores/ Borrar todo**

**4** Presione **[Sí]** para confirmar la eliminación o seleccione los mensajes que desea eliminar.

Aparecerá un mensaje de confirmación.

#### Llamadas recientes

El menú Llamadas reciente tiene listas de números de teléfono y/o entradas de contactos de las llamadas que realiza, acepta o pierde. Se actualiza continuamente a medida que se agregan nuevos números al principio de la lista y se eliminan las entradas más antiguas desde la parte inferior de la lista.

### 1. Perdidas

Le permite ver la lista de llamadas perdidas; hasta 90 entradas.

- **1** Abra el teléfono y presione la Tecla de selección izquierda **[Menú]**.
- **2** Presione **Llamadas reciente**.
- **3** Presione **Perdidas**.
- **4** Use la Tecla Direccional **para resaltar una entrada y luego** 
	- **Presione <b>ox [Abrir]** para abrir la entrada.
	- **· Presione la Tecla Enviar sero para llamar al número.**
	- **· Presione la Tecla de selección derecha <b>[Opciones**] para seleccionar: **Guardar en contactos (Info de contacto)/ Borrar/ Asegurar (Abrir)/ Borrar todo/ Tiempo de llamadas**

**• Presione la Tecla de selección izquierda <b>[Mensaje]** para enviar un mensaje al número.

### 2. Recibidas

Le permite ver la lista de llamadas entrantes; hasta 90 entradas.

- **1** Abra el teléfono y presione la Tecla de selección izquierda **[Menú]**.
- **2** Presione **Llamadas reciente**.
- **3** Presione **Recibidas**.
- **4** Use la Tecla Direccional **para resaltar una entrada y luego** 
	- Presione **ox [Abrir]** para abrir la entrada.
	- **Presione la Tecla Enviar sano para llamar al número.**
	- **· Presione la Tecla de selección derecha <b>[Opciones]** para selecionar: **Guardar en contactos (Info de contacto)/ Borrar/ Asegurar (Abrir)/ Borrar todo/ Tiempo de llamadas**
	- **Presione la Tecla de selección izquierda <b>[Mensaje]** para enviar un mensaje al número.

## 3. Marcadas

Le permite ver la lista de llamadas salientes; hasta 90 entradas.

- **1** Abra el teléfono y presione la Tecla de selección izquierda **[Menú]**.
- **2** Presione **Llamadas reciente**.
- **3** Presione **Marcadas**.
- **4 Use la Tecla Direccional contains resaltar una entrada y luego**
- **Presione <b>ox [Abrir]** para abrir la entrada.
- **Presione la Tecla Enviar <b>save** para llamar al número.
- **· Presione la Tecla de selección derecha <b>[Opciones]** para seleccionar: **Guardar en contactos (Info de contacto)/ Borrar/ Asegurar (Abrir)/ Borrar todo/ Tiempo de llamadas**
- **·** Presione la Tecla de selección izquierda **[Mensaje]** para enviar un mensaje al número.

# 4. Todas

Le permite ver la lista de todas las llamadas; hasta 270 entradas.

- **1** Abra el teléfono y presione la Tecla de selección izquierda **[Menú]**.
- **2** Presione **Llamadas reciente**.
- **3** Presione **Todas**.
- **4** Use la Tecla Direccional **para resaltar una entrada y luego** 
	- **Presione <b>ox [Abrir]** para abrir la entrada.
	- t Presione la **Tecla Enviar** para llamar al número.
	- **· Presione la Tecla de selección derecha <b>[Opciones**] para seleccionar: **Guardar en contactos (Info de contacto)/ Borrar/ Asegurar (Abrir)/ Borrar todo/ Tiempo de llamadas**
	- **Presione la Tecla de selección izquierda <b>[Mensaje]** para enviar un mensaje al número.

ACCESO DIRECTO: Para ver una lista rápida de todas sus llamadas recientes, presione la Tecla Enviar desde el modo de espera.

### 5. Tiempo de llamadas

Le permite ver la duración de los tipos de llamada seleccionados.

- **1** Abra el teléfono y presione la Tecla de selección izquierda **[Menú]**.
- **2** Presione **Llamadas reciente**.
- **3** Presione **Francia** Tiempo de llamadas.
- **4** Use la Tecla Direccional **para resaltar un contador de llamada. Última llamada/ Todas las llamadas/ Llamadas recibidas/ Llamadas marcadas/ Llamadas roaming/ Último reajuste/ Total de llamadas**
- **5** Presione la Tecla de selección izquierda **[Reaj]** para restablecer el temporizador resaltado.
- **6** Restablezca todos los temporizadores registrados al presionar la Tecla de selección derecha **[Reaj tod]**.

NOTA: El contador Total de llamadas no se puede restablecer.

## Juegos

Permite disfrutar juegos y aplicaciones descargadas.

- **1** Abra el teléfono y presione la Tecla de selección izquierda **[Menú]**.
- **2** Presione **Juegos**.
- **3** Seleccione un juego o presione **Carl Comprar juegos** para buscar más.

### Acceso web

Le permite acceder a noticias, deportes, información del clima y correo electrónico desde su dispositivo. El acceso y las selecciones dentro de esta función dependen de su proveedor de servicios. Para obtener información específica sobre el acceso a Internet desde el teléfono, comuníquese con su proveedor de servicios.

- **1** Abra el teléfono y presione la Tecla de selección izquierda **[Menú]**.
- **2** Presione **Acceso web**.

### Multimedia

Todo lo que necesita saber mientras está en movimiento.

### 1. Tomar foto

Le permite tomar fotos digitales.

ACCESO DIRECTO: Presione la Tecla Cámara il desde el modo de espera para abrir la función de cámara.

- **1** Abra el teléfono y presione la Tecla de selección izquierda **[Menú]**.
- **2** Presione **Multimedia**.
- **3** Presione **Tomar foto**.
- **4** Ajuste el brillo al presionar la Tecla Direccional **a** arriba y abajo, haga zoom al presionar la Tecla Direccional in izquierda y derecha, y presione la Tecla de selección derecha **[Opciones]** para cambiar otros ajustes.

NOTA: La función de zoom no está disponible en la resolución más alta.

**• Seleccione las opciones que desea personalizar.** 

 **Resolución** Permite cambiar la resolución de la imagen. Elija entre **1280X960**/ **640X480**/ **320X240**.

 **Disparo auto** Permite establecer un contador para que pueda formar parte de la foto. Elija entre **Apagado**/ **3 Segundos**/ **5 Segundos**/ **10 Segundos**.

 **Equil blanco** Permite ajustar el balance de blanco para la imagen. Elija entre **Automático**/ **Soleado**/ **Nublado**/ **Fluorescente**/ **Brillo**.

 **Sonido dispa** Permite elegir el sonido de disparo que se escucha cuando toma una foto. Elija entre **Obturador**/ **Sin sonido**/ **Say "cheese"**/ **Ready! 1 2 3**.

 **Efectos color** Permite ajustar los efectos de color para la imagen. Elija entre **Normal**/ **Negativo**/ **Agua**/ **Sepia**/ **Blanco y Negro**.

 **Modo nocturno** Permite establecer el modo nocturno. Elija entre **Encendido**/ **Apagado**.

 **Reduc. de ruido** Permite ajustar la reducción de ruido. Elija entre **Encendido**/ **Apagado**.

 **Guardar** Permite establecer si desea guardar la imagen automáticamente después de tomarla. Elija entre **Encendido/ Apagado**.

 **Avance** Permite elegir el tamaño de la pantalla de vista previa. Elija entre **Vista real**/ **Pantalla llena**.

- **5** Para tomar una foto, presione **[Foto]**.
- **6** Presione la Tecla de selección izquierda **[Guar]**. La foto se guarda en Mis fotos.

### 2. Grabar voz

Le permite grabar su voz.

- Abra el teléfono y presione la Tecla de selección izquierda **[Menú]**.
- Presione **Multimedia**.
- Presione **Grabar voz**.
- Presione **ox** para comenzar a grabar y luego presione **[Alto]** para detener la grabación.

### 3. Fotos

Este menú le permite ver todas las fotos y comprar gráficos.

#### **Acceso y opciones**

- Abra el teléfono y presione la Tecla de selección izquierda **[Menú]**.
- Presione **Multimedia**.
- Presione **Fotos**.
- Explore los submenús.

### 3.1 Mis fotos

Le permite ver y administrar las fotos almacenadas en el teléfono.

- Abra el teléfono y presione la Tecla de selección izquierda **[Menú]**.
- Presione **Multimedia**.
- Presione **Fotos**.
- Presione **Mis fotos**.
- Resalte una imagen con la Tecla Direccional ...

#### **Están disponibles las siguientes opciones:**

- **Presione <b>ox IVerl** para verla.
- **·** Presione la Tecla de selección izquierda **[Borrar]** para eliminarla.
- **·** Presione la Tecla de selección derecha **[Opciones]** para seleccionar de las siguientes opciones:

**Enviar** Permite compartir la foto con otros a través de mensaje o Bluetooth. **Fijar como** Permite establecer la foto como su fondo de pantalla o identificador de foto para un contacto.

**Tomar foto** Permite acceder la función de cámara para tomar una foto. **Presentación de diapositivas** Reproduce todas las imágenes como una presentación de diapositivas.

 **Administrar fotos** Le permite marcar varias imágenes para borrarlas, enviarlas o bloquearlas/desbloquearlas.

**Renombrar** Le permite cambiar el nombre del archivo.

 **Aseg (Abrir)** Le permite bloquear o desbloquear. Los archivos bloqueados no pueden borrarse accidentalmente.

**Info de arch** Permite ver información del archivo de imagen.

#### **Editar una foto**

Vaya a Mis fotos y use la Tecla Direccional **co** para resaltar una imagen. Presione **[Ver]** y luego presione la Tecla de selección derecha **[Opciones]** y seleccione **Editar** para realizar zoom, girar y recortar la fotografía.

### 3.2 Predetermin. fotos

Le permite ver y administrar las fotos predeterminadas almacenadas en el teléfono.

- **1** Abra el teléfono y presione la Tecla de selección izquierda **[Menú]**.
- **2** Presione **Multimedia**.
- **3** Presione **Fotos**.
- **4** Presione **Predetermin. fotos**.
- **5** Resalte una imagen con la Tecla Direccional **.**

#### **Están disponibles las siguientes opciones:**

- **Presione <b>ox** [Ver] para verla.
- **·** Presione la Tecla de selección derecha **[Opciones]** para acceder la opción para establecer la imagen como fondo de pantalla.

### 3.3 Comprar gráficos

Este menú le permite comprar imágenes.

- **1** Abra el teléfono y presione la Tecla de selección izquierda **[Menú]**.
- **2** Presione **Multimedia**.
- **3** Presione **Fotos**.
- **4** Presione **Comprar gráficos**.

### 4. Timbres

Personalice su teléfono con tonos de timbre. Está disponible una amplia variedad de opciones, como hits, hip-hop, y más.

### 4.1 Mis sonidos

Le permite grabar un nuevo sonido o seleccionar el sonido que desee.

#### **Grabar un nuevo sonido**

- **1** Abra el teléfono y presione la Tecla de selección izquierda **[Menú]**.
- **2** Presione **Multimedia**.
- **3** Presione **4<sup>a</sup>** Timbres.
- **4** Presione **Mis sonidos**.
- **5** Presione **Grabar nuevo** y luego **de para iniciar la grabación**; después, **presione <b>ox** [Alto] para finalizar la grabación.

#### **Seleccionar un sonido**

- **1** Abra el teléfono y presione la Tecla de selección izquierda **[Menú]**.
- **2** Presione **Multimedia**.
- **3** Presione **Timbres**.
- **4** Presione **Mis sonidos**.
- **5** Use la Tecla Direccional **para desplazarse y seleccionar un sonido** precargado.

#### **Opciones con un archivo de sonido resaltado:**

**• Presione la Tecla de selección izquierda <b>[Fij como]** para establecer como Timbre, Contacto ID o Sonidos de alerta.

- **Presione <b>[DRE [Escu]** para escuchar el sonido.
- **· Presione la Tecla de selección derecha <b>[Opciones]** para seleccionar: **Enviar vía bluetooth/ Renombrar/ Aseg (Abrir)/ Borrar/ Borrar todo/ Info de arch**

### 4.2 Predetermin. timbres

Permite administrar los sonidos precargados.

- **1** Abra el teléfono y presione la Tecla de selección izquierda **[Menú]**.
- **2** Presione **Multimedia**.
- **3** Presione **4<sup>m</sup>** Timbres.
- **4** Presione **Predetermin. timbres**.
- **5** Use la Tecla Direccional **para resaltar un tono de timbre y presione ox [Escu]** para reproducir el tono de timbre o la Tecla de selección izquierda **[Fij como]** para establecer el tono de timbre como:
	- **Timbre**: Establece el tono de timbre para las llamadas entrantes.
	- **t**  $\epsilon$  **Contacto ID**: Resalta y selecciona el contacto que identificará el tono de timbre que seleccione.
	- **B<sup>®</sup> Sonidos de alerta**: Presione la tecla numérica correspondiente para definir el tono de timbre para una de las siguientes opciones: **Todo mensaje/ Mensaje de TXT/ Mensaje de multimedias/ Buzón de voz**

### 4.3 Comprar timbres

Este menú le permite comprar timbres.

- **1** Abra el teléfono y presione la Tecla de selección izquierda **[Menú]**.
- **2** Presione **Multimedia**.

- **3** Presione **4<sup>m</sup>** Timbres.
- **4** Presione **Comprar timbres**.

### **Herramientas**

Las herramientas del teléfono incluyen comandos de voz, calculadora, calculadora de propinas, eco-calculadora, búsqueda de info, cronómetro, cuaderno de notas y conversor de unidades.

- **1** Abra el teléfono y presione la Tecla de selección izquierda **[Menú]**.
- **2** Presione **BHerramientas**.

### 1. Comandos de voz

Esta función brinda las siguientes opciones con tecnología de reconocimiento de voz avanzado (AVR). Cada opción le ofrece información detallada en el teléfono a la que puede acceder presionando la Tecla de selección izquierda **[Info]**.

- **1** Abra el teléfono y presione la Tecla de selección izquierda **[Menú]**.
- **2** Presione **B**<sub>*m*</sub> Herramientas.
- **3** Presione **Comandos de voz**.

#### **Acceso y opciones**

Con el teléfono abierto, presione la Tecla Comandos de voz en el teclado. La función Comandos de voz tiene varios ajustes que le permiten personalizar cómo desea usarla. Acceda a Comandos de voz y presione la Tecla de selección derecha **[Prog]**.

**Confirmar selecciones** Permite elegir si desea que el sistema de comandos le solicite con una lista de coincidencias potenciales. Elija entre **Automático**/ **Siempre confirmar**/ **Nunca confirmar**.

**Sensibilidad** Permite controlar cómo el sistema filtra las coincidencias. Elija entre **Más sensible**/ **Automático**/ **Menos sensible**.

**Entrenar de voz** Esta opción le permite entrenar el teléfono para que reconozca los patrones de voz. Elija entre **Entrenar palabras**/ **Entrenar dígitos**.

**Avisos** Permite establecer cómo es notificado por el sistema de comandos de voz y la duración que se le permite responder. Elija entre **Modo**/ **Reproducción de audio**/ **Tiempo de espera**.

- t Para Modo, establezca **Avisos**/ **Lectura + Alertas**/ **Lectura**/ **Sólo tonos**.
- t Para Reproducción de audio, establezca **Altavoz** o **Auricular**.
- t Para Tiempo de espera, establezca **5 Segundos** o **10 Segundos**.

### 1.1 Iniciar Comando de voz

- **1** Abra el teléfono y presione la Tecla de selección izquierda **[Menú]**.
- **2** Presione **B<sub>m</sub>** Herramientas.
- **3** Presione **Comandos** de voz.

NOTA: También puede presionar la Tecla Comandos de voz **desde** el modo de espera para acceder a la función de Comandos de voz rápidamente.

#### **1.1.1 Llamar <Nombre o Número>**

Diga "Llamar" y luego llame a alguien con solo pronunciar el nombre o el número de teléfono. Hable claramente y diga el nombre o el número exactamente como lo ingresó en su Lista de contactos. Si tiene más de un número de contacto, puede decir el nombre y el tipo de número del contacto (por ejemplo, "Llamar a Juan - Oficina").

#### **1.1.2 Enviar msj a <Nombre o Número o Grupo>**

Diga "Enviar mensaje" y el comando le pedirá que defina el tipo de mensaje. Una vez elegido el tipo de mensaje, se le solicitará el nombre, número o grupo del contacto. El mensaje se iniciará automáticamente. Si dice un comando de oración completa, como "Enviar mensaje a Roberto", el sistema iniciará automáticamente un mensaje de texto sin preguntar el tipo de mensaje. Al usar el comando "Enviar mensaje", hable claro y mencione el nombre, el número, o el nombre del grupo exactamente como se ingresó en la Lista de contactos.

#### **1.1.3 Ir a <Menú>**

El comando "Ir a" le permite acceder a un menú en el teléfono (por ejemplo, "Ir a Calendario").

Si no se menciona ninguna opción de menú, se proporcionará una lista de opciones.

#### **1.1.4 Verificar <Elemento>**

El comando "Verificar" le permite verificar varios elementos, como el Estado del teléfono, Buzón de voz, Mensajes, Llamadas perdidas, Hora, Fuerza de la señal, Nivel de batería, Volumen y Mi número.

#### **1.1.5 Contactos <Nombre>**

Puede buscar nombres en sus Contactos (por ejemplo, "Contactos Juan") así como también administrar su lista de contactos al crear, borrar o modificar.

#### **1.1.6 Remarcar**

Diga "Remarcar" y el teléfono marcará nuevamente el último número.

#### **1.1.7 Ayuda**

Proporciona los lineamientos generales para usar los comandos de voz.

### 2. Calculadora

Permite realizar cálculos matemáticos simples.

- **1** Abra el teléfono y presione la Tecla de selección izquierda **[Menú]**.
- **2** Presione **BHerramientas**.
- **3** Presione **Calculadora**.
- **4** Introduzca los números para obtener el valor que desea. Para borrar los elementos ingresados, presione la Tecla de selección izquierda **[Despejar]**.
- **5** Utilice la Tecla de selección derecha **nel Toperadores** para agregar otros operadores.
- **6** Use la Tecla Direccional **D** para introducir una operación con números y luego presione  $\overline{ox}$   $I = 1$  para obtener el resultado.

NOTA: Para insertar un decimal, presione . Para cambiar el número a positivo o negativo, presione ...

### 3. Ez sugerencia

Le permite calcular las cantidades de una cuenta fácilmente y rápidamente utilizando el total de la cuenta, el % de propina y el número de personas como variables.

- **1** Abra el teléfono y presione la Tecla de selección izquierda **[Menú]**.
- **2** Presione **BHerramientas**.
- **3** Presione **Ez sugerencia**.
- **4** Ingrese los campos variables (Cuenta, Propina (%), Dividir) y los campos de cálculo correspondientes (Propina (\$) y Cada) aparecerán en forma automática.
- **5** Presione la Tecla de selección izquierda **[Reaj]** para hacer otro cálculo.

### 4. Eco-calculadora

Le permite hacer seguimiento de sus distancias a pie o en bicicleta. Le muestra la cantidad de CO<sub>2</sub> que se reduce al caminar y andar en bicicleta.

- **1** Abra el teléfono y presione la Tecla de selección izquierda **[Menú]**.
- **2** Presione **B<sub>m</sub>** Herramientas.
- **3** Presione **Eco-calculadora**.
- **4** Seleccione los campos **Caminata** o **Ciclismo** para editar las horas y millas.

**NOTA**: La cantidad de CO<sub>2</sub> decreciente se actualiza en forma automática cuando ingresa la cantidad de horas o millas.

- **5** Presione la Tecla de selección izquierda **[Prog]** para ajustar las siguientes ajustes.
	- t **Modo** Le permite cambiar la animación de la pantalla principal de la ecocalculadora a **Persona** o **Árbol**. Dependiendo de la información que ingresó por última vez (Caminata o Ciclismo), aparecerá una animación. El número de árboles en la animación se calcula según la cantidad de CO<sub>2</sub> que se redujo.
	- t **Caracter** Le permite cambiar el caracter a **Hombre**, **Hombre & Mujer** y **Mujer**. Esta opción no está disponible cuando define el modo como Árbol.
	- t **Unidad** Le permite cambiar la unidad a **Hora** o **Milla**.
	- **Mi carro** Le permite seleccionar el tipo de combustible que utiliza su auto y la eficiencia de combustible (mpg) de su auto con el fin de medir la cantidad de CO<sub>2</sub> descargado.

### 5. Búsqueda de info

Le permite buscar elementos almacenados en el teléfono.

- **1** Abra el teléfono y presione la Tecla de selección izquierda **[Menú]**.
- **2** Presione **BHerramientas**.
- **3** Presione **Búsqueda de info**.
- **4 Ingrese dos o más caracteres en el campo de búsqueda y presione oxidades [Buscar]**.
- **5** De forma predeterminada, el teléfono buscará todas las categorías. Para especificar las categorías, seleccione **Todo** y presione la Tecla de selección izquierda **[Fijado]**. Use la Tecla Direccional para resaltar una categoría y presione **[Subry]** para marcar/desmarcar la categoría. Después de especificar las categorías, presione la Tecla de selección izquierda **[Hecho]**.

- **6** Para ver un resultado de búsqueda, resalte los resultados deseados y presione **[Ver]**. Si desea reintentar la búsqueda, presione la Tecla de selección derecha **[Reintentar]**. Si desea iniciar una nueva búsqueda, presione la Tecla de selección izquierda **[Búsqueda]**, ingrese la palabra clave y presione **ox**.
- **7** Si no se encuentran resultados, se le solicitará volver a intentarlo. Elija **Sí** para volver a intentarlo o **No** para regresar al menú Herramientas.

## 6. Cronómetro

Le permite usar el teléfono como un cronómetro típico.

- **1** Abra el teléfono y presione la Tecla de selección izquierda **[Menú]**.
- **2** Presione **BHerramientas**.
- **3** Presione **Cronómetro**.
- **4** Presione **or [Cmnzr]**.
- **5** Al presionar **de l'Altol** se detendrá o reanudará el tiempo del cronómetro.
	- Mientras calcula el tiempo, presione la Tecla de selección izquierda **[Vuelta]** para registrar una vuelta.
	- $\cdot$  Una vez que el tiempo se ha detenido, presione la Tecla de selección derecha **[Reaj]**.

### 7. Cuaderno de notas

Le permite agregar notas para usted mismo, leerlas, editarlas y borrarlas.

- **1** Abra el teléfono y presione la Tecla de selección izquierda **[Menú]**.
- **2** Presione **E** Herramientas.
- **3** Presione **Cuaderno de notas**.
- **4** Presione la Tecla de selección izquierda **[Añadir]** para crear una nueva nota.
- **5** Presione la Tecla de selección izquierda **para cambiar el modo de entrada.** O presione la Tecla de selección derecha **[Opciones**] para **Copiar texto** y **Pegar** o **Cancelar** la entrada del cuaderno de notas.
- **6** Después de escribir la nota, presione **[Grdr]** para guardarla.

### 8. Convertidor de unidades

Permite convertir unidades a las unidades deseadas.

- **1** Abra el teléfono y presione la Tecla de selección izquierda **[Menú]**.
- **2** Presione **BHerramientas**.
- **3** Presione **Convertidor de unidades**.
- **4** Elija entre **Área/ Longitud/ Masa/ Temperatura/ Volumen/ Velocidad**.
- **5** Seleccione el tipo de unidad conocida e introduzca la cantidad que desea convertir. La conversión ocurre al introducir la cantidad deseada.

### Mi agenda

Le permite mantener la conveniencia y la facilidad de acceso a su agenda. Sólo tendrá que almacenar sus citas y el teléfono le avisará con un recordatorio.

## 1. Calendario

Le permite mantener la conveniencia y la facilidad de acceso a su agenda. Sólo tendrá que almacenar sus citas y el teléfono le avisará con un recordatorio.

- **1** Abra el teléfono y presione la Tecla de selección izquierda **[Menú]**.
- **2** Presione **B**<sup>m</sup> Mi agenda.
- **3** Presione **Calendario**.
- 4 Use la Tecla Direccional para resaltar el día programado. **Izquierda**: Día anterior **Derecha**: Día siguiente **Arriba**: Semana anterior **Abajo**: Semana siguiente
- **5** Presione la Tecla de selección izquierda **[Añadir]**.
- **6** Introduzca el asunto y desplácese hacia abajo para configurar los ajustes restantes.
- **7** Resalte un campo de ajuste en el Calendario y presione la Tecla de selección izquierda **[Ajustar]**. Para cada evento del Calendario, puede ajustar lo siguiente:
	-
	- Fecha de término Hora de término
	- Repetir Hasta
	- Fecha de inicio
		-
		-

t"MFSUB t5POPT

- $\bullet$  Vihrar
- **8** Use la Tecla Direccional **para resaltar el ajuste que desea y luego presione**  $[OK]$
- **9** Presione **[Grdr]** cuando termine de ingresar la información en el Calendario.

### **Editar y eliminar entradas del calendario**

- **1** En la lista de entradas del calendario, presione **[OKI ] [Ver]**.
- **2** Presione  $\alpha$  **[Crrgr]** para editar la entrada del calendario o presione la Tecla de selección izquierda **[Borrar]** para eliminar la entrada.

# 2. Reloj despertador

Le permite configurar hasta 10 alarmas. A la hora de la alarma, su alarma aparecerá en la pantalla LCD y sonará la alarma.

- **1** Abra el teléfono y presione la Tecla de selección izquierda **[Menú]**.
- **2** Presione **B**<sup>m</sup> Mi agenda.
- **3** Presione **Reloj despertador**.
- **4** Presione la Tecla de selección izquierda **[Añadir**].
- **5** Use la Tecla Direccional **para resaltar la información que desea configurar** y luego presione la Tecla de selección izquierda **[Ajustar]** para ver sus ajustes.

Ingrese la información de la alarma, incluida:

- Encender/apagar Filar tiemp
	-
- t1FSJPEJDJEBE t5JNCSF
	-

**6** Presione **[Grdr]** después de configurar todos los campos de Alarma, según sea necesario.

#### **Eliminar alarmas**

- **1** En la lista Alarma, presione la Tecla de selección derecha **[Opciones]** para ver las opciones disponibles.
- **2** Presione **Borrar** para eliminar una alarma o **Borrar todo** para eliminar todas las entradas de alarma.
- **3** Presione **<sup>[Sf]</sup>.**

#### **Editar alarmas**

**1** En la lista Alarma, presione **[Ver]** y luego presione **[Crrgr]**.

### **Bluetooth**

Su teléfono es compatible con dispositivos que admiten los perfiles Auricular, Manos libres, Acceso a agenda telefónica, Push de objeto y Transferencia de archivos.

Puede crear y almacenar 20 emparejamientos dentro del teléfono y conectarse con un dispositivo.

El alcance de comunicación aproximado de la tecnología inalámbrica Bluetooth® es de hasta 9.14 metros (30 pies).

NOTA: Lea la guía de usuario de los accesorios Bluetooth® que desea conectar a su teléfono ya que es posible que las instrucciones sean diferentes.

NOTA: Su teléfono se basa en la especificación Bluetooth®, pero no existe garantía de que funcione con todos los dispositivos compatibles con la tecnología inalámbrica Bluetooth®. El teléfono no admite TODOS los Perfiles OBEX de Bluetooth®.

#### **Activar Bluetooth**

Le permite activar o desactivar Bluetooth® en el teléfono.

- **1** Abra el teléfono y presione la Tecla de selección izquierda **[Menú]**.
- **2** Presione **Bluetooth**.
- **3** Presione **Menú de bluetooth**.
- **4** Presione la Tecla de selección izquierda **[Apagado]**.

NOTA: De forma predeterminada, la funcionalidad Bluetooth® del dispositivo está apagada.

### 1. Añadir nuevo aparato

El emparejamiento es el proceso que permite al teléfono localizar, establecer y registrar una conexión 1 a 1 con el dispositivo de destino.

#### **Emparejamiento del teléfono con un nuevo dispositivo Bluetooth®**

- **1** Siga las instrucciones del accesorio Bluetooth® para configurar el dispositivo en el modo de emparejamiento.
- **2** Abra el teléfono y presione la Tecla de selección izquierda **[Menú]**.
- **3** Presione **\*\* Bluetooth**.
- **4** Presione **Menú de bluetooth**.
- **5** Presione **Añadir nuevo aparato**.
- **6** Presione **OK**
- **7** Ajuste el dispositivo deseado en modo de descubrimiento.
- **8** El dispositivo aparecerá en el menú Añadir nuevo aparato cuando se localice. Resalte el dispositivo y presione **[Par]**.
- **9** El teléfono le solicitará el código de acceso. Consulte las instrucciones del accesorio de Bluetooth® para obtener el código de acceso adecuado (generalmente son 4 ceros, "0000"). Ingrese el código de acceso y presione ox. Cuando la función Emparejamiento automático de manos libres está activada, el dispositivo intenta emparejarse en forma automática con los auriculares.
- **10** Cuando el emparejamiento con un teléfono, una PC o un asistente digital personal se realice correctamente, resalte las opciones **Siempre preguntar** o **Siempre conectary** y presione **DR** para conectarse con el dispositivo.
- **11** Una vez conectado, usted verá el dispositivo en el menú Bluetooth® y, cuando el par esté transmitiendo información, el indicador de Bluetooth® aparecerá en la pantalla.

#### **Referencia de iconos en Añadir nuevo aparato**

Cuando la conexión inalámbrica Bluetooth® está activada y se han encontrado los dispositivos emparejados, aparecen los siguientes iconos.

#### **Referencias de iconos cuando se busca una conexión inalámbrica Bluetooth® (no conectado ni emparejado).**

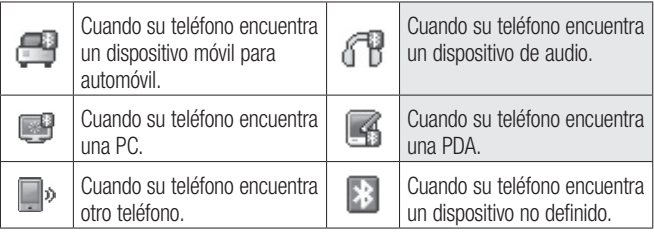

#### **Referencias de iconos cuando la conexión se establece correctamente**

Están disponibles las opciones siguientes en el dispositivo emparejado.

- **1 Quitar dispositivo**: Puede eliminar el dispositivo de la lista de emparejamiento.
- **2 Cambiar nombre de dispositivo**: Puede cambiar el nombre del dispositivo emparejado.
- **3 Seguridad entrante**: Le permite establecer un permiso antes de conectarse a un dispositivo entrante.
- **4 Descubrimiento de servicios**: Le permite buscar los servicios seleccionados que admite el dispositivo.
- **5 Info de dispositivo**: Muestra la información del dispositivo.

NOTA: En el menú Bluetooth, puede desactivar la funcionalidad Bluetooth al presionar la Tecla de selección izquierda **[Apagado]**. Por el contrario, puede encenderla al presionar la Tecla de selección izquierda [Encendido]. Cuando se conecte a un teléfono o PC que admiten OPP, es posible que los siguientes menús estén disponibles:

- Enviar tarieta de nombre: Permite al dispositivo enviar mis datos de contacto a hasta 999 contactos.
- Obtener tarieta de nombre: Permite obtener la tarieta de nombre de otros dispositivos.
- Intercambiar tarieta de nombre: Permite intercambiar la tarieta de nombre del teléfono con otro dispositivo.
- t Enviar mi calendario: Permite enviar eventos del calendario a otros dispositivos.
- **Enviar foto: Permite enviar fotos a otros dispositivos.**
- **Enviar sonido: Permite enviar sonidos a otros dispositivos.**

### Mi info de dispositivo

Le permite ver y/o editar el nombre del dispositivo Bluetooth®.

- **1** Abra el teléfono y presione la Tecla de selección izquierda **[Menú]**.
- **2** Presione **Bluetooth**.
- **3** Presione **Menú de bluetooth**.
- **4** Presione la Tecla de selección derecha **na l'Opciones**].
- **5** Presione **Mi info de dispositivo**.
- **6** Presione para borrar el nombre existente.
- **7** Use el teclado para ingresar un nuevo nombre personalizado.
- **8** Presione **[Fijado]** para guardar y salir.

### Modo de descubrimiento

Le permite configurar si su dispositivo podrá encontrar/ser encontrado por otros dispositivos Bluetooth® en el área.

- **1** Abra el teléfono y presione la Tecla de selección izquierda **[Menú]**.
- **2** Presione **Bluetooth**.
- **3** Presione **Menú de bluetooth**.
- **4** Presione la Tecla de selección derecha **[Opciones]**.
- **5** Presione **Modo de descubrimiento**.
- **6** Use la Tecla Direccional para seleccionar un aiuste y luego presione **[Fijado]**.

NOTA: Si activa el modo de descubrimiento, su dispositivo podrá ser reconocido por otros dispositivos dentro del rango de alcance de Bluetooth®.

### Perfiles soportados

Le permite ver los perfiles que admite su dispositivo.

- **1** Abra el teléfono y presione la Tecla de selección izquierda **[Menú]**.
	-
- **2** Presione **Bluetooth**.
- **3** Presione **Menú de bluetooth**.
- **4** Presione la Tecla de selección derecha **[Opciones]**.

- Presione **Perfiles soportados**.
- Elija un perfil de Bluetooth para ver información acerca del perfil.

## Accesibilidad

Le permite configurar los ajustes de Accesibilidad.

- Abra el teléfono y presione la Tecla de selección izquierda **[Menú]**.
- Presione **Accesibilidad**.

## 1. Lectura

Le permite establecer los ajustes de lectura.

- Abra el teléfono y presione la Tecla de selección izquierda **[Menú]**.
- Presione **Accesibilidad**.
- Presione **Lectura**.

### 1.1 Lectura completa

Permite que el teléfono lea las pantallas en voz alta para personas ciegas y con poca visión o para cuando sus ojos estén ocupados.

- Abra el teléfono y presione la Tecla de selección izquierda **[Menú]**.
- Presione **Accesibilidad**.
- Presione **Lectura**.
- Presione **Lectura completa**.
- Use la Tecla Direccional para resaltar un ajuste y luego presione **[Fijado]**.

### 1.2 Lectura de menú

Permite que el teléfono lea los menús en voz alta.

- Abra el teléfono y presione la Tecla de selección izquierda **[Menú]**.
- Presione **Accesibilidad**.
- Presione **Lectura**.
- Presione **Lectura de menú**.
- Use la Tecla Direccional para resaltar un ajuste y luego presione **[Fijado]**.

#### 1.3 Lectura de dígito marcado

Permite que el teléfono lea los dígitos introducidos en la pantalla de marcación en voz alta.

- Abra el teléfono y presione la Tecla de selección izquierda **[Menú]**.
- Presione **Accesibilidad**.
- Presione **Lectura**.
- Presione **Lectura de dígito marcado**.
- Use la Tecla Direccional para resaltar un ajuste y luego presione **[Fijado]**.

#### 1.4 Lectura de ID de llamador

Permite establecer cómo desea que el teléfono lea la identificación de llamada en voz alta.

- Abra el teléfono y presione la Tecla de selección izquierda **[Menú]**.
- Presione **Accesibilidad**.
- Presione **Lectura**.
- Presione **Lectura de ID de llamador**.
- Use la Tecla Direccional para resaltar un ajuste y luego presione **[Fijado]**.

#### 1.5 Lectura de contraseñas

Permite que el teléfono lea las contraseñas en voz alta.

- Abra el teléfono y presione la Tecla de selección izquierda **[Menú]**.
- Presione **Accesibilidad**.
- Presione **Lectura**.
- Presione **Lectura de contraseñas**.
- Use la Tecla Direccional para resaltar un ajuste y luego presione **[Fijado]**.

#### 1.6 Velocidad de voz

Permite establecer la velocidad de voz de la lectura de menú.

- Abra el teléfono y presione la Tecla de selección izquierda **[Menú]**.
- Presione **Accesibilidad**.
- Presione **Lectura**.
- Presione **Velocidad de voz**.
- Use la Tecla Direccional para resaltar un ajuste y luego presione **[Fijado]**.

## 2. Invertir color

Permite invertir el tema de color.

- Abra el teléfono y presione la Tecla de selección izquierda **[Menú]**.
- Presione **Accesibilidad**.
- Presione **Invertir color**.
- Use la Tecla Direccional para resaltar un ajuste y luego presione **[Fijado]**.

### 3. Texto grande

Permite utilizar fuente más grande para los menús.

- Abra el teléfono y presione la Tecla de selección izquierda **[Menú]**.
- Presione **Accesibilidad**.
- Presione **Texto grande**.
- Use la Tecla Direccional para resaltar un ajuste y luego presione **[Fijado]**.

### 4. Audio mono

Permite reproducir el mismo sonido de ambos auriculares para que puedas escuchar todo con una sola oreja.

- Abra el teléfono y presione la Tecla de selección izquierda **[Menú]**.
- Presione **Accesibilidad**.
- Presione **Audio mono**.
- Use la Tecla Direccional para resaltar un ajuste y luego presione **[Fijado]**.

### 5. Desactivar todos los sonidos

Este menú desactiva todos los sonidos del teléfono.

- Abra el teléfono y presione la Tecla de selección izquierda **[Menú]**.
- Presione **Accesibilidad**.
- Presione **Desactivar todos los sonidos**.
- Use la Tecla Direccional para resaltar un ajuste y luego presione **[Fijado]**.

### Configuración

Este menú le permite establecer varios ajustes del teléfono y ver información del teléfono.

### 1. Programación de sonidos

Ofrece opciones para personalizar los sonidos del teléfono.

#### 1.1 Volumen maestro

Le permite ajustar rápidamente los ajustes de sonidos principales para el volumen del teclado, llamadas entrantes y mensajes (texto, multimedia y correo de voz).

- **1** Abra el teléfono y presione la Tecla de selección izquierda **[Menú]**.
- **2** Presione **Configuración**.
- **3** Presione **Programación de sonidos**.
- **4** Presione **Volumen maestro**.
- **5** Ajuste el volumen con la Tecla Direccional y presione **[Fijado]** para guardar el ajuste.

### 1.2 Sonidos de llamadas

Le permite ajustar la manera en que el teléfono le avisa sobre los tipos de llamadas entrantes.

- **1** Abra el teléfono y presione la Tecla de selección izquierda **[Menú]**.
- **2** Presione **Configuración**.
- **3** Presione **Programación de sonidos**.
- **4** Presione **Sonidos de llamada**.

#### **1.2.1 Timbre de llamada**

Permite establecer timbres para llamadas entrantes.

- Abra el teléfono y presione la Tecla de selección izquierda **[Menú]**.
- Presione **Configuración**.
- Presione **Programación de sonidos**.
- Presione **Sonidos de llamada**.
- Presione **Timbre de llamada**.
- Resalte un submenú y presione **ox** para abrirlo.
- Use la Tecla Direccional para resaltar un tono de timbre y luego presione ox **[Fijado]** para guardar el sonido.

SUGERENCIA: para escuchar un tono de timbre antes de establecerlo, presione la Tecla de selección izquierda **[escu]**.

#### **1.2.2 Vibrar de llamada**

Permite establecer que el teléfono vibre cuando recibe una llamada entrante.

- Abra el teléfono y presione la Tecla de selección izquierda **[Menú]**.
- Presione **Configuración**.
- Presione **Programación de sonidos**.
- Presione **Sonidos de llamada**.
- Presione **Vibrar de llamada**.
- Use la Tecla Direccional **para seleccionar un ajuste y luego presione ox [Fijado]**.

#### **1.2.3 Lectura de ID de llamador**

Permite establecer cómo desea que el teléfono lea la identificación de llamada en voz alta.

- **1** Abra el teléfono y presione la Tecla de selección izquierda **[Menú]**.
- **2** Presione **Configuración**.
- **3** Presione **Programación de sonidos**.
- **4** Presione **Sonidos de llamada**.
- **5** Presione **Lectura de ID de llamador**.
- **6** Use la Tecla Direccional **para resaltar un ajuste y luego presione ox [Fijado]**.

#### 1.3 Sonidos de alerta

Le permite seleccionar los sonidos de los tipos de alerta.

- **1** Abra el teléfono y presione la Tecla de selección izquierda **[Menú]**.
- **2** Presione **Configuración**.
- **3** Presione **Programación de sonidos.**
- **4** Presione **Sonidos de alerta**.
- **5** Seleccione **Mensaje de TXT/ Mensaje de multimedia/ Buzón de voz/ Timbre de emergencia/ Llamadas perdidas**.

El menú Sonidos de alerta ofrece las siguientes opciones: **Tono/ Vibrar/ Recordatorio**

La excepción es el menú Tono de emergencia. Este menú incluye las siguientes opciones: **Alerta/ Vibrar/ Apagado**.

#### 1.4 Volumen del teclado

Le permite ajustar el volumen del teclado.

- **1** Abra el teléfono y presione la Tecla de selección izquierda **[Menú]**.
- **2** Presione **Configuración**.
- **3** Presione **Programación de sonidos**.
- **4** Presione **Volumen de teclado**.
- **5** Ajuste el volumen con la Tecla Direccional y presione **[Fijado]** para guardar el ajuste.

#### 1.5 Alertas de servicio

Permite establecer cualquiera de las alertas de servicio disponibles.

- **1** Abra el teléfono y presione la Tecla de selección izquierda **[Menú]**.
- **2** Presione **Configuración**.
- **3** Presione **Programación de sonidos**.
- **4** Presione **Alertas de servicio**.
- **5** Seleccione una opción de alerta.

**Conexión de llamada** Le avisa cuando la llamada se conecta.

**Desconectar llamada** Le avisa cuando la llamada se desconecta.

**Cargar completado** Le avisa cuando la batería está completamente cargada.

**6** Use la Tecla Direccional **para seleccionar un ajuste y luego presione os [Fijado]**.

### 1.6 Encendido/apagado

Permite seleccionar los sonidos escuchados cuando apaga y enciende el teléfono.

- **1** Abra el teléfono y presione la Tecla de selección izquierda **[Menú]**.
- **2** Presione **Configuración**.
- **3** Presione **Programación de sonidos**.
- **4** Presione **Encendido/apagado**.
- **5** Presione **Encendido** o **E**<sub>**M</del></sub> Apagado.</sub>**
- **6** Use la Tecla Direccional **para resaltar un ajuste y luego presione ox [Fijado]**.
- 1.7 Asistencia auditiva

Le permite ajustar el teléfono para que se adapte en forma automática a entornos ruidosos al ajustar el nivel de sonido y mejorar la inteligibilidad de la voz.

NOTA: La función de asistencia auditiva se desactiva de forma automática cuando utiliza el altavoz o un dispositivo de manos libres.

- **1** Abra el teléfono y presione la Tecla de selección izquierda **[Menú]**.
- **2** Presione **Configuración**.
- **3** Presione **Programación de sonidos**.
- **4** Presione **Asistencia auditiva**.
- **5** Use la Tecla Direccional **para seleccionar un ajuste y luego presione ox [Fijado]**.

## 2. Programación de pantalla

Ofrece opciones para personalizar la pantalla del teléfono.

- **1** Abra el teléfono y presione la Tecla de selección izquierda **[Menú]**.
- **2** Presione **Configuración**.
- **3** Presione **Programación de pantalla**.

### 2.1 Luz de pantalla

Permite establecer la duración de la luz de fondo de la pantalla principal, la pantalla frontal y el teclado. Cada uno se establece por separado.

- **1** Abra el teléfono y presione la Tecla de selección izquierda **[Menú]**.
- **2** Presione **Configuración**.
- **3** Presione **Programación de pantalla**.
- **4** Presione **Luz de pantalla**.
- **5** Resalte un submenú de Luz de pantalla y presione **DK**.
	- t **Pantalla luz de fondo**:

7 Segundos/ 15 Segundos/ 30 Segundos/ Siempre apagado

t **Luz del teclado**:

7 Segundos/ 15 Segundos/ 30 Segundos/ Siempre apagado

### 2.2 Brillo

Le permite establecer los niveles de la luz de fondo.

- **1** Abra el teléfono y presione la Tecla de selección izquierda **[Menú]**.
- **2** Presione **Configuración**.
- **3** Presione **Programación de pantalla**.

- **4** Presione **Brillo**.
- **5** Use la Tecla Direccional **para seleccionar un ajuste y luego presione ox [Fijado]**.

NOTA: El nivel de brillo va del 1 al 7.

#### 2.3 Fondo de pantalla

Le permite elegir el tipo de fondo que mostrará la pantalla LCD del teléfono en el modo de espera.

- **1** Abra el teléfono y presione la Tecla de selección izquierda **[Menú]**.
- **2** Presione **Configuración**.
- **3** Presione **Programación de pantalla**.
- **4** Presione **Fondo de pantalla**.
- **5** Resalte un submenú de Fondo de pantalla y presione ox.
- **6** Resalte una foto y presione **[Filado]** para para establecerla como fondo de pantalla.

#### 2.4 Estilo de menú

Le permite elegir entre distintos temas para los menús del teléfono.

- **1** Abra el teléfono y presione la Tecla de selección izquierda **[Menú]**.
- **2** Presione **Configuración**.
- **3** Presione **Programación de pantalla**.
- **4** Presione **Estilo de menú**.
- **5** Use la Tecla Direccional **para seleccionar un ajuste y luego presione ox [Fijado]**.

NOTA: Presione la Tecla de selección izquierda **de la Vance** para obtener una vista previa del tema de pantalla seleccionado. El ajuste predeterminado es Cuadrícula.

#### 2.5 Tipo de fuente

Le permite establecer el tipo de fuente.

- **1** Abra el teléfono y presione la Tecla de selección izquierda **[Menú]**.
- **2** Presione **Configuración**.
- **3** Presione **Programación de pantalla**.
- **4** Presione **FD** Tipo de fuente.
- **5** Use la Tecla Direccional **para resaltar un ajuste y luego presione <b>[Figado]**.

NOTA: Presione la Tecla de selección izquierda **en lavance**l para previsualizar el tipo de fuente seleccionado.

#### 2.6 Tamaño de fuente

Permite establecer el tamaño de la fuente para Dígitos de marcación, Menú & lista y Mensaje. La opción Dimensionable permite utilizar las Teclas de volumen *i* para ajustar de manera instantánea las fuentes de la pantalla. Estos ajustes son útiles para aquellas personas que necesitan ver el texto en un tamaño un poco más grande.

- **1** Abra el teléfono y presione la Tecla de selección izquierda **[Menú]**.
- **2** Presione **Configuración**.

- **3** Presione **Programación de pantalla**.
- **4** Presione **Tamaño de fuente**.
- **5** Use la Tecla Direccional **D** para resaltar **Dígitos de marcación/ Menú & lista/ Mensaje**.
- **6** Presione la Tecla Direccional **n**acia la izquierda y derecha para desplazar por los ajustes y presione **or [Fijado]**.

**Dígitos de marcación**: Dimensionable/ Pequeña/ Normal/ Grande

**Menú & lista**: Dimensionable/ Pequeña/ Normal/ Grande

**Mensaje**: Dimensionable/ Pequeña/ Normal/ Grande

NOTA: Presione la Tecla de selección izquierda **en la vancel** para previsualizar el tamaño de fuente seleccionado.

#### 2.7 Formato de reloj

Le permite elegir el tipo de reloj que aparecerá en las pantallas LCD frontal y principal.

- **1** Abra el teléfono y presione la Tecla de selección izquierda **[Menú]**.
- **2** Presione **Configuración**.
- **3** Presione **Programación de pantalla**.
- **4** Presione **Formato de reloj**.
- **5** Use la Tecla Direccional **para resaltar un ajuste y luego presione ox [Fijado]**.

NOTA: Presione la Tecla de selección izquierda **[Avance]** para previsualizar el formato de reloj seleccionado.

### 2.8 Coincidencia de nombre para marcación

Le permite mostrar nombres al ingresar números de teléfono que coincidan para marcarlos.

- **1** Abra el teléfono y presione la Tecla de selección izquierda **[Menú]**.
- **2** Presione **Configuración**.
- **3** Presione **Programación de pantalla**.
- **4** Presione **Coincidencia de nombre para marcación**.
- **5** Use la Tecla Direccional **para resaltar un ajuste y luego presione ox [Fijado]**.

## 3. Programación de teléfono

El menú Programación de teléfono le permite designar ajustes específicos para personalizar la manera en que usa el teléfono.

### 3.1 Modo avión

Si se activa el modo avión, se desactivarán todas las comunicaciones inalámbricas.

- **1** Abra el teléfono y presione la Tecla de selección izquierda **[Menú]**.
- **2** Presione **Configuración**.
- **3** Presione **Programación de teléfono**.
- **4** Presione **Modo avión**.
- **5** Use la Tecla Direccional **para seleccionar un ajuste y luego presione ox [Fijado]**.

#### 3.2 Acceso directo para ajustar

Le permite establecer accesos directos a menús del teléfono utilizando las teclas direccionales hacia abajo, arriba, izquierda y derecha.

#### **3.2.1 Establecer mis atajos**

NOTA: Para acceder a estos accesos directos, presione la Tecla Direccional en el modo de espera (de manera predeterminada) para ver Mis accesos directos.

- **1** Abra el teléfono y presione la Tecla de selección izquierda **[Menú]**.
- **2** Presione **Configuración**.
- **3** Presione **Programación de teléfono**.
- **4** Presione  $\rightarrow$  **Acceso directo para ajustar.**
- **5** Presione **Establecer mis ataios.**
- **6 Use la Tecla Direccional coverage resaltar una tecla de acceso directo que desee** ajustar.
- **7** Presione **[Jg de]** para ver los accesos directos disponibles. Use la Tecla Direccional **para resaltar uno y luego presione <b>or** [Fijado].

#### **3.2.2 Establecer teclas direccionales**

NOTA: Para acceder a estos accesos directos, abra el teléfono y presione la Tecla Direccional en una dirección (arriba, izquierda) establecida para el acceso directo que desea usar.

- **1** Abra el teléfono y presione la Tecla de selección izquierda **[Menú]**.
- **2** Presione **Configuración**.
- **3** Presione **Programación de teléfono**.
- **4 Presione <b>R**<sup>\*\*</sup> Acceso directo para ajustar.
- **5** Presione **Establecer teclas direccionales**.
- **6** Use la Tecla Direccional **para resaltar una tecla de acceso directo que desee** ajustar.
- **7** Presione **ox [Jg de]** para ver los accesos directos disponibles. Use la Tecla Direccional **para resaltar uno y luego presione <b>ox** [Fijado].

#### 3.3 Comandos de voz

Para obtener detalles, consulte la [página 60](#page-60-0).

#### 3.4 Idioma

Permite establecer el idioma preferido (inglés o español).

- **1** Abra el teléfono y presione la Tecla de selección izquierda **[Menú]**.
- **2** Presione **Configuración**.
- **3** Presione **Programación de teléfono**.
- **4** Presione **Idioma**.
- **5** Use la Tecla Direccional **para resaltar un ajuste y luego presione ox [Fijado]**.

#### 3.5 Ubicación

Permite ajustar el modo de GPS (Sistema de posicionamiento global: sistema de información de ubicación asistido por satélite).

- **1** Abra el teléfono y presione la Tecla de selección izquierda **[Menú]**.
- **2** Presione **Configuración**.
- **3** Presione **Programación de teléfono**.
- **4** Presione **Ubicación**.
- **5** Use la Tecla Direccional **para seleccionar un ajuste y luego presione ox [Fijado]**.

#### NOTAS:

- · El teléfono no siempre recibe las señales satelitales de GPS, especialmente si las condiciones atmosféricas no son buenas o se encuentra dentro de un edificio, etc.
- t Durante el modo avión, se suspenderán los servicios que admiten la funcionalidad Ubicación activada.

### 3.6 Seguridad

El menú Seguridad permite proteger el teléfono en forma electrónica.

- **1** Abra el teléfono y presione la Tecla de selección izquierda **[Menú]**.
- **2** Presione **Configuración**.
- **3** Presione **Programación de teléfono**.
- **4** Presione **Seguridad**.

Ingrese el código de bloqueo de cuatro dígitos.

Si está configurado, el código de bloqueo consta de los 4 últimos dígitos de su número de teléfono móvil. El código de bloqueo consiste en los últimos 4 dígitos de su MEID, si no configura su número de teléfono móvil.

#### **3.6.1 Editar códigos**

Le permite ingresar un nuevo código de bloqueo de cuatro dígitos.

- Abra el teléfono y presione la Tecla de selección izquierda **[Menú]**.
- Presione **Configuración**.
- Presione **Programación de teléfono**.
- Presione **Seguridad**.
- Introduzca el código de bloqueo de cuatro cifras.
- Presione **Editar códigos**.
- Seleccione **Sólo teléfono** o **Llamadas & servicios**.
- Ingrese su nuevo código de bloqueo de cuatro dígitos.
- Para confirmar la acción, se le solicitará que introduzca el código nuevo otra vez.

#### **3.6.2 Restricciones**

Permite establecer restricciones separadas para llamadas, mensajes de texto y multimedia y datos.

- Abra el teléfono y presione la Tecla de selección izquierda **[Menú]**.
- Presione **Configuración**.
- Presione **Programación de teléfono**.
- Presione **Seguridad**.
- Introduzca el código de bloqueo de cuatro cifras.

#### **6** Presione **Restricciones**.

- **7** Ingrese el código de bloqueo de cuatro dígitos.
- **8** Seleccione un menú de Restricciones, y presione **or**,
- **9** Use la Tecla Direccional **para resaltar la restricción y luego presione ox. Llamadas: Llamadas entrantes** Permitir todas/ Solo de contactos/ Bloquear todas

 **Llamadas: Llamadas salientes** Permitir todas/ Solo de contactos/ Bloquear todas

**Texto msis: Mensajes entrantes** Permitir todas/ Solo de contactos/ Bloquear todas

**Texto msis: Mensajes salientes** Permitir todas/ Solo de contactos/ Bloquear todas

 **Multimedias msjs: Mensajes entrantes** Permitir todas/ Solo de contactos/ Bloquear todas

 **Multimedias msjs: Mensajes salientes** Permitir todas/ Solo de contactos/ Bloquear todas

**Datos: Permitir todas/ Bloquear todas** 

#### **3.6.3 Programación de bloqueo de teléfono**

Protege el teléfono contra el uso no autorizado. Cuando se bloquea el teléfono, este permanece en el modo restringido hasta que se ingresa el código de bloqueo. Podrá recibir llamadas telefónicas y realizar llamadas de emergencia. Sólo puede modificar el código de bloqueo en el submenú Editar códigos del menú Seguridad.

- **1** Abra el teléfono y presione la Tecla de selección izquierda **[Menú]**.
- **2** Presione **Configuración**.
- **3** Presione **Programación de teléfono**.
- **4** Presione **Seguridad**.
- **5** Introduzca el código de bloqueo de cuatro cifras.
- **6** Presione **Programación de bloqueo de teléfono**.
- **7** Resalte una opción y presione **[Filado]**.

 **Desbloqueado** Se mantiene desbloqueado en forma predeterminada. **Al encender el teléfono** El teléfono se bloquea cuando se enciende.

#### **3.6.4 Bloquear teléfono ahora**

Le permite establecer el ajuste de Bloquear teléfono ahora del teléfono.

- **1** Abra el teléfono y presione la Tecla de selección izquierda **[Menú]**.
- **2** Presione **Configuración**.
- **3** Presione **Programación de teléfono**.
- **4** Presione **Seguridad**.
- **5** Introduzca el código de bloqueo de cuatro cifras.
- **6** Presione **Bloquear teléfono ahora**.

NOTA: Para desbloquear el teléfono desde el modo de espera, presione la Tecla de selección derecha **de l'Abriri** e ingrese el código de bloqueo de cuatro dígitos.

#### **3.6.5 Restablecer implícito**

Le permite restaurar el teléfono a la configuración predeterminada de fábrica.

**1** Abra el teléfono y presione la Tecla de selección izquierda **[Menú]**.

- **2** Presione **Configuración**.
- **3** Presione **Programación de teléfono**.
- **4** Presione **Seguridad**.
- **5** Introduzca el código de bloqueo de cuatro cifras.
- **6 Presione <b>Restablecer implícito**.
- **7** Presione **después de leer el mensaie de advertencia.**
- **8** Resalte **Revertir** y presione **ok**.

Aparecerá brevemente un mensaje de confirmación antes de que el teléfono se restablezca.

#### 3.7 Selección de sistema

Permite configurar el entorno de administración del teléfono. Deje este ajuste como predeterminado a menos que desee alterar la selección del sistema según las instrucciones de su proveedor de servicios.

- **1** Abra el teléfono y presione la Tecla de selección izquierda **[Menú]**.
- **2** Presione **Configuración**.
- **3** Presione **Programación de teléfono**.
- **4** Presione **Selección de sistema**.
- **5** Use la Tecla Direccional **para seleccionar un ajuste y luego presione ox [Fijado]**.

### 4. Programación de llamada

El menú Programación de llamada le permite establecer varias configuraciones para las funciones de llamadas.

### 4.1 Opciones de contestar

Le permite determinar cómo responderá el teléfono a una llamada entrante.

- **1** Abra el teléfono y presione la Tecla de selección izquierda **[Menú]**.
- **2** Presione **Configuración**.
- **3** Presione **Programación de llamada**.
- **4** Presione **Opciones de contestar**.
- **5** Use la Tecla Direccional **para seleccionar los ajustes que desea utilizar y** presione **[Subry]**.
- **6** Presione la Tecla de selección izquierda **[Hecho]** cuando haya marcado el ajuste deseado.

NOTA: La opción Auto con manos libres está disponible cuando conecta cualquier dispositivos externo al teléfono o el altavoz está activado.

### 4.2 Modo TTY

Le permite conectar un dispositivo TTY para comunicarse con otras personas que también estén usando uno de ellos. Un teléfono con compatibilidad TTY puede traducir los caracteres escritos en voz. También se puede traducir la voz a caracteres y después mostrarse en el TTY.

- **1** Abra el teléfono y presione la Tecla de selección izquierda **[Menú]**.
- **2** Presione **Configuración**.
- **3** Presione **Programación de llamada**.
- **4** Presione **Exam Modo TTY.**

- **5** Aparecerá un mensaje de explicación.
- **6** Presione **DR** para continuar.
- **7** Use la Tecla Direccional **para resaltar un ajuste y presione <b>[Figado]**.

 **TTY completo** Sirve para que las personas que no pueden oír o hablar envíen mensajes de texto mediante el equipo TTY.

 **TTY + charla** Sirve para que las personas que pueden hablar, pero no pueden oír, reciban mensajes de texto y envíen mensajes de voz mediante el equipo TTY.

 **TTY + oír** Sirve para que las personas que no pueden hablar pero sí oír envíen mensajes de texto y reciban mensajes de voz mediante el equipo TTY.

 **TTY apagado** Sirve para que las personas sin problemas para hablar ni auditivos envíen y reciban mensajes sin usar el equipo TTY.

#### **Conexión de un equipo TTY y un terminal**

- **1** Conecte un cable TTY a una conexión TTY en el terminal (la ubicación de la conexión TTY es la misma que la toma para auriculares).
- **2** Ingrese en el menú del teléfono y configure el modo TTY que desee.
- **3** Una vez establecido el modo TTY, compruebe que el icono TTY esté en la pantalla LCD del teléfono.
- **4** Conecte el equipo TTY a la fuente de alimentación y enciéndalo.
- **5** Realice una conexión telefónica con el número que desee.
- **6** Una vez establecida la conexión, use el equipo TTY para escribir y enviar un mensaje de texto o de voz.
- **7** El mensaje de texto o de voz que reciba se verá en la pantalla del equipo TTY.

#### **Modo TTY (Teletypewriter)**

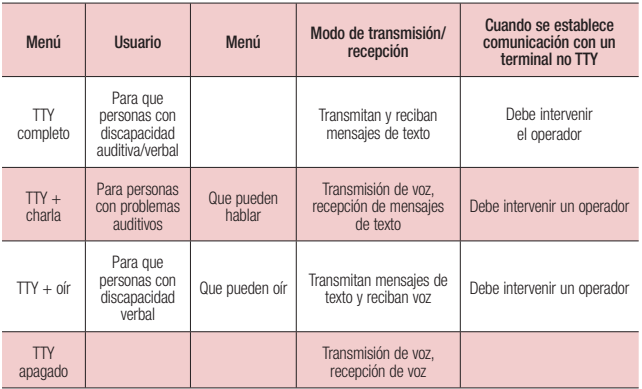

#### 4.3 Marcado oprimiendo un botón

Le permite iniciar una llamada de marcación rápida al mantener presionado el dígito de marcación rápida. Si está ajustado en Apagado, los números de Marcación rápida designados en sus Contactos no funcionarán.

- **1** Abra el teléfono y presione la Tecla de selección izquierda **[Menú]**.
- **2** Presione **Configuración**.
- **3** Presione **Programación de llamada**.

- **4** Presione **Marcado oprimiendo un botón**.
- **5** Use la Tecla Direccional **para seleccionar un ajuste y luego presione ox [Fijado]**.

#### 4.4 Privacidad de voz

Le permite ajustar la función de privacidad de voz para llamadas CDMA. CDMA ofrece en forma inherente privacidad de voz. Si necesita más información, consulte a su proveedor de servicios.

- **1** Abra el teléfono y presione la Tecla de selección izquierda **[Menú]**.
- **2** Presione **Configuración**.
- **3** Presione **Programación de llamada.**
- **4** Presione **Privacidad de voz**.
- **5** Use la Tecla Direccional **para seleccionar un ajuste y luego presione ox [Fijado]**.

### 4.5 Tonos DTMF

Le permite establecer la longitud de los tonos DTMF.

- **1** Abra el teléfono y presione la Tecla de selección izquierda **[Menú]**.
- **2** Presione **Configuración**.
- **3** Presione <sup>4 en</sup> Programación de llamada.
- **4 Presione <b>Transflight** Tonos DTMF.
- **5** Use la Tecla Direccional **para seleccionar un ajuste y luego presione ox [Fijado]**.

### 5. Memoria

Permite comprobar la memoria interna del teléfono. Muestra la información de memoria guardada en el teléfono.

- **1** Abra el teléfono y presione la Tecla de selección izquierda **[Menú]**.
- **2** Presione **Configuración**.
- **3** Presione **man Memoria**.
- **4 Use la Tecla Direccional caracter para seleccionar un submenú y luego presione oxidativos** para ver la memoria utilizada.

## 6. Información de teléfono

Le permite ver información específica de su teléfono y del software.

- **1** Abra el teléfono y presione la Tecla de selección izquierda **[Menú]**.
- **2** Presione **Configuración**.
- **3** Presione **E Información de teléfono**.

#### 6.1 Mi número

Le permite ver su número de teléfono.

- **1** Abra el teléfono y presione la Tecla de selección izquierda **[Menú]**.
- **2** Presione **Configuración**.
- **3** Presione **Información de teléfono**.
- **4** Presione **Mi número**.

#### 6.2 ESN/MEID

Le permite ver el número ESN/MEID de su teléfono.

- Abra el teléfono y presione la Tecla de selección izquierda **[Menú]**.
- Presione **Configuración**.
- Presione **Información de teléfono**.
- Presione **ESN/MEID**.

#### 6.3 Glosario de iconos

Le permite ver todos los iconos y su significado.

- Abra el teléfono y presione la Tecla de selección izquierda **[Menú]**.
- Presione **Configuración**.
- Presione **Información de teléfono**.
- Presione **Glosario de iconos**.
- Seleccione un submenú y navegue por los iconos.

### 6.4 Versión SW/HW

Le permite ver las versiones de distintas aplicaciones como software, PRL, Acceso Web, AVR, MMS, Bluetooth y hardware.

- Abra el teléfono y presione la Tecla de selección izquierda **[Menú]**.
- Presione **Configuración**.
- Presione **Información de teléfono**.
- Presione **Versión SW/HW**.

#### Aviso: Software de código abierto

Para obtener el código fuente bajo GPL, LGPL, MPL y otras licencias de código abierto que se contienen en este producto, visite http://opensource.lge.com.

Además del código fuente, todos los términos, las exclusiones de garantía y los avisos de derechos de autor a los que se hace referencia están disponibles para descargar.

LG Electronics también le proporcionará el código fuente abierto en un CD-ROM con un cargo que cubra el costo de realizar tal distribución (como el costo de los medios, el envío y el manejo), previa solicitud por correo electrónico a opensource@lge.com. Esta oferta es válida durante tres (3) años a partir de la fecha en la que compró el producto.

# Seguridad

El valor SAR más alto para este modelo de teléfono cuando se lo probó para usarse en el oído es de 1.18 W/kg y cuando se lo usa sobre el cuerpo, según lo descrito en esta guía del usuario, es de 0.79 W/kg (las mediciones del uso en el cuerpo varían en función de los modelos de los teléfonos y dependen de los accesorios disponibles y los requisitos de la FCC).

Aun cuando pueden haber diferencias entre los niveles de SAR de varios teléfonos y en varias posiciones, todos ellos cumplen el requisito gubernamental para una exposición segura.

La FCC ha otorgado una Autorización de equipo para este modelo de teléfono con todos los niveles de SAR reportados y evaluados, en cumplimiento de los lineamientos de emisión de RF de la FCC. La información de SAR sobre este modelo de teléfono está archivada en la FCC y puede encontrarse en la sección Display Grant de http://www. fcc.gov/oet/ea/fccid/ after searching on FCC ID ZNFVN170.

- Para reducir el riesgo de incendio o quemaduras, no lo exponga a una temperatura superior a los 45°C (113°F) ni lo deseche en fuego.
- Para reducir el riesgo de incendio o quemaduras, no lo deseche en fuego o agua.
- No desarme, abra, aplaste, doble, deforme, perfore ni ralle la batería.
- · Si la batería se reemplaza en forma incorrecta, existe un peligro de explosión. Para reducir el riesgo de incendios o quemaduras, no desarme, aplaste, perfore, cause cortocircuito a los contactos externos, exponga a una temperatura mayor que 45 °C (113 °F) o deseche en fuego o agua. Mantenga este producto alejado de la humedad excesiva y de temperaturas extremas. Mantenga la

batería o el dispositivo secos y alejados del agua o cualquier líquido, dado que puede ocasionar un cortocircuito.

- Evite usar el teléfono cerca de fuentes electromagnéticas intensas como hornos microondas, altoparlantes, televisores y radios.
- Use solo accesorios originales aprobados por el fabricante o accesorios que no contengan metales. Use solamente accesorios de carga aprobados para cargar el teléfono LG. La manipulación inadecuada del puerto del cargador/accesorios, así como también el uso de un cargador no compatible pueden ocasionarle daños al teléfono y anular la garantía.
- Use sólo el cargador de batería aprobado. De lo contrario, podría ocasionar un daño grave en su teléfono.

## **Seguridad**

#### **7.11 Legislación sobre la garantía**

Las leyes siguientes rigen las garantías que surgen en virtud de las ventas minorista de productos para el consumidor:

- Ley Song-Beverly de Garantía del Consumidor de California [CC, Sección] 1790 y siguientes]
- El Código Uniforme de Comercio de California. División Dos ICód. de Comercio, Sección 2101 y siguientes], y
- La Ley Federal Magnuson-Moss de Mejoramiento de las Garantías de la Comisión Federal de Comercio <sub>I</sub>Título 15 del Cód. de los Estados Unidos (USC), Sección 2301 y siguientes; Título 16 del Código de Reglamentos Federales (CFR), partes 701 a 703]. Una garantía típica de la Ley Magnuson-Moss es una promesa escrita de que el producto no presenta defectos o una promesa escrita de devolver el dinero, reparar o reemplazar los productos defectuosos. [Ver el Título 15 del Cód. de los Estados Unidos, Sección 2301(6)]. Entre los resarcimientos se incluyen los daños y perjuicios por incumplir con una garantía escrita o un contrato de servicios o por violar las disposiciones sobre divulgación. [Ver el Título 15 del Cód. de los Estados Unidos, Sección 2310(d)]. Con excepción de determinados requisitos respecto de divulgación y difamación, la ley federal no prevalece sobre la ley estatal. [Ver el Título 15 del Cód. de los Estados Unidos, Sección 2311].

La Ley de Garantía del Consumidor no afecta los derechos y las obligaciones de las partes en virtud del Código Uniforme de Comercio, con la excepción de que las disposiciones de la Ley prevalecen sobre las disposiciones del Código de Comercio en caso de surgir un conflicto. [CC] §1790.3.]

A los fines de demandas de menor cuantía, este curso se enfocará en los derechos y obligaciones en virtud de las leyes estatales.
# Glosario

## **Terminología**

#### **Calculadora de propina**

Funcionalidad para calcular fácilmente la cuenta utilizando el costo total, la propina y el número de personas como variables.

#### **Comandos de voz**

Función que le permite ejecutar una gran variedad de comandos verbales al configurar el teléfono para que reconozca sus patrones de voz personales.

#### **Tecnología inalámbrica Bluetooth®**

Tecnología que se utiliza para facilitar la coordinación e interconexión de teléfonos celulares, computadoras y otros dispositivos personales a través de una conexión inalámbrica de corto alcance.

## Acrónimos y abreviaturas

#### **DTMF**

**D**ual-**T**one **M**ulti **F**requency (multifrecuencia de tono dual o "tono táctil") es un método que se utiliza para comunicar las teclas que se presionan en el teléfono. Cuando se presiona una tecla se generan dos tonos simultáneos, uno para la fila y otro para la columna, a fin de determinar cuál fue la tecla que se presionó.

#### **GPS**

**G**lobal **P**ositioning **S**ystem (sistema de posicionamiento global) es un sistema de satélites, computadoras y receptores capaces de determinar la latitud y longitud de un receptor específico en la Tierra.

La posición se calcula con el tiempo y la distancia.

### **IS 2000**

Tipo de transmisión digital de señales. Es la segunda generación de celulares digitales CDMA, una extensión de IS-95. Las diferencias entre los tipos de transmisión de señal tienen que ver con la señal de control y los enlaces para ofrecer más canales de tráfico y protocolos de control.

#### **NAM**

**N**umber **A**ssignment **M**odule (módulo de asignación de número) es la manera en que el teléfono almacena el número teléfono y su número de serie electrónico. **SSL**

**S**ecure **So**ckets **L**ayer (capa de conexión segura) es un protocolo que se utiliza para cifrar los datos enviados por aire.

#### **TTY**

T**elety**pewriter (teletipo). Se trata de una máquina de escribir electromecánica que transmite o recibe mensajes codificados en señales eléctricas. Un teléfono compatible con TTY puede convertir los caracteres introducidos a voz, o bien, convertir la voz a caracteres para que aparezcan en el TTY.

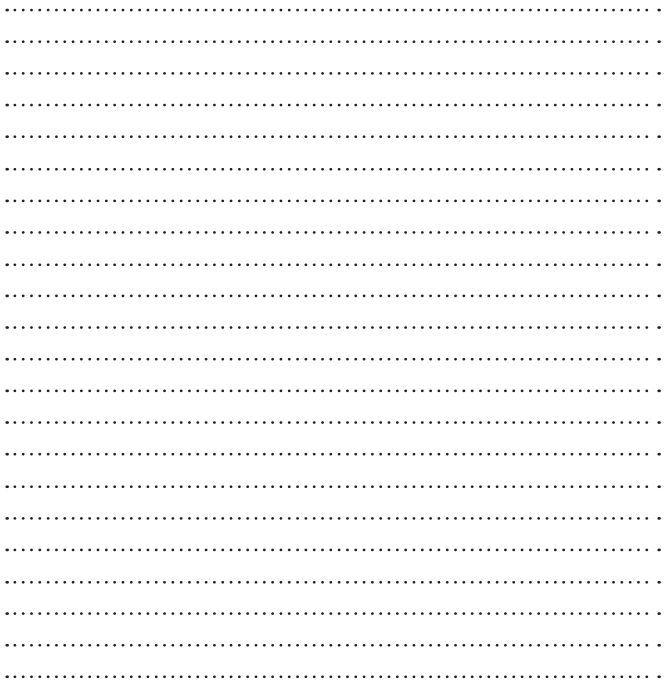

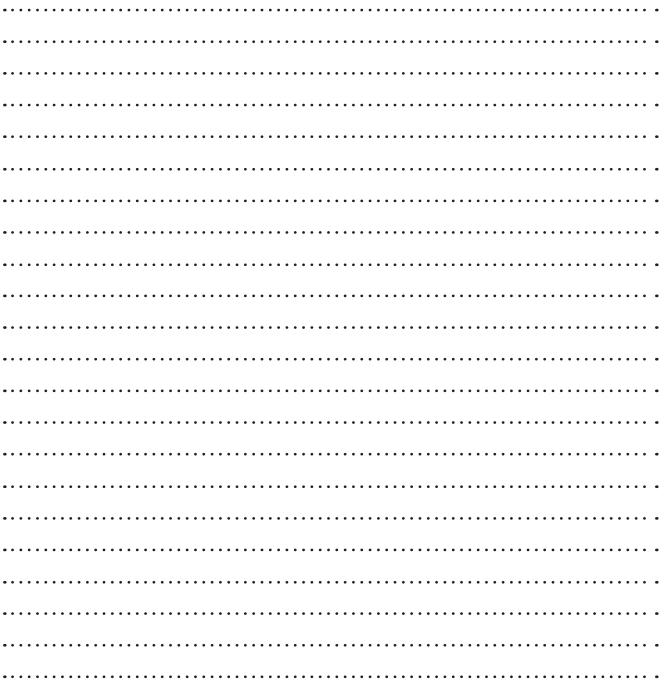

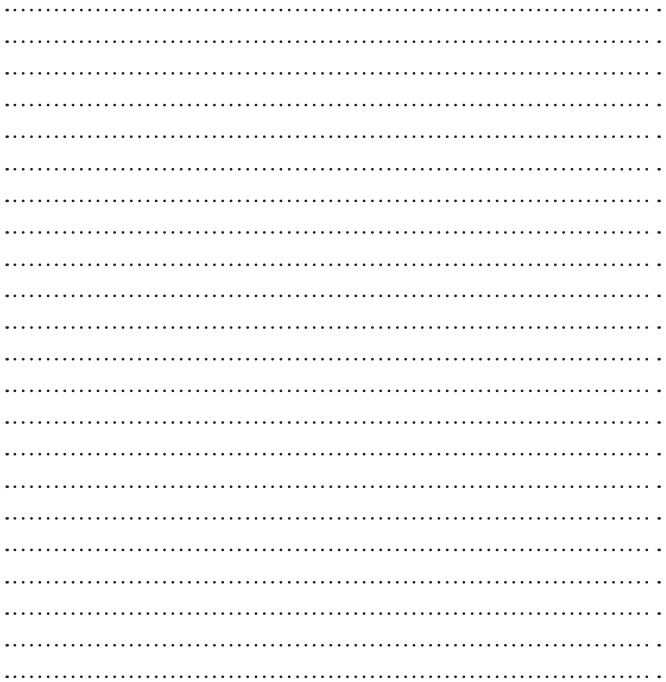

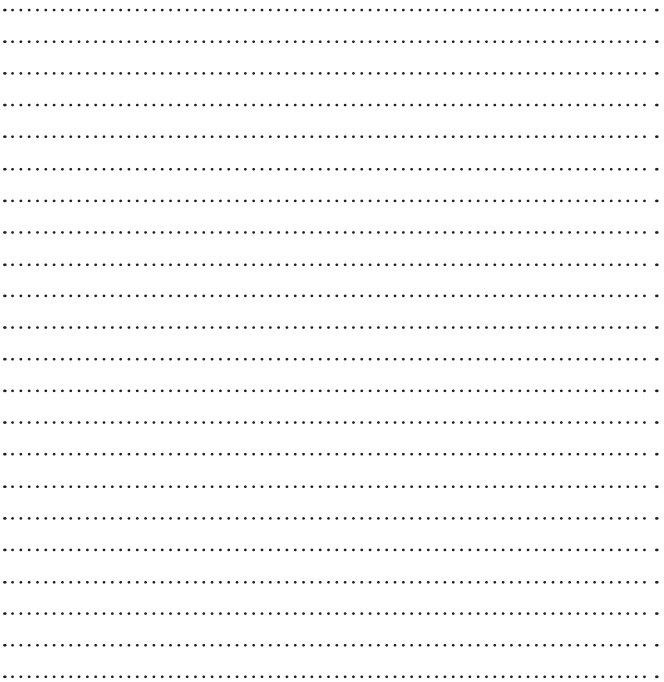

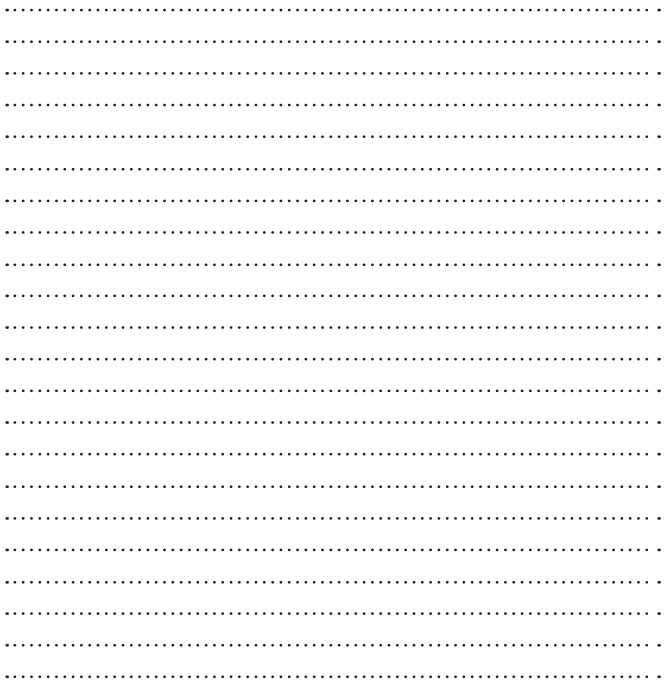

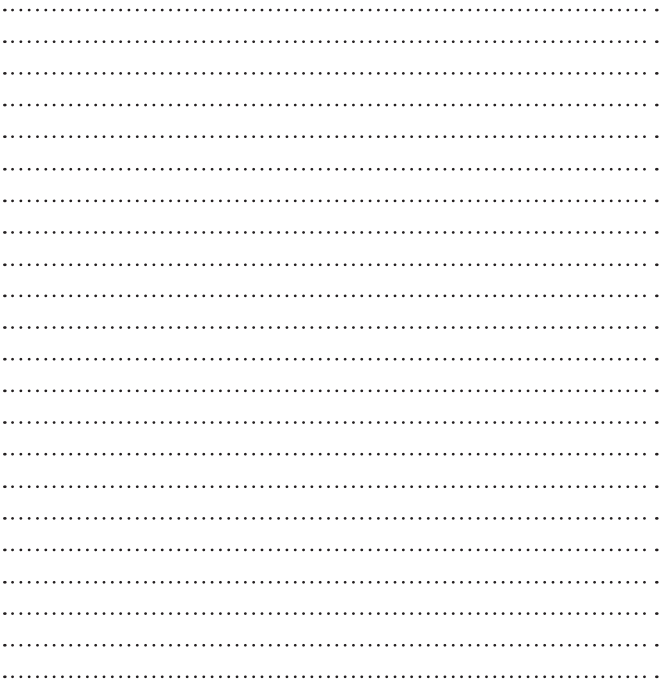

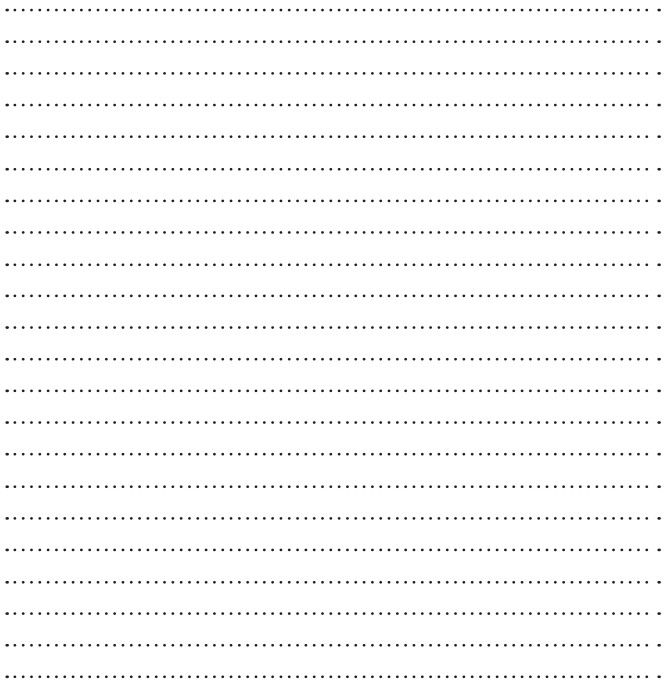

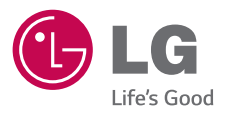

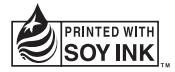